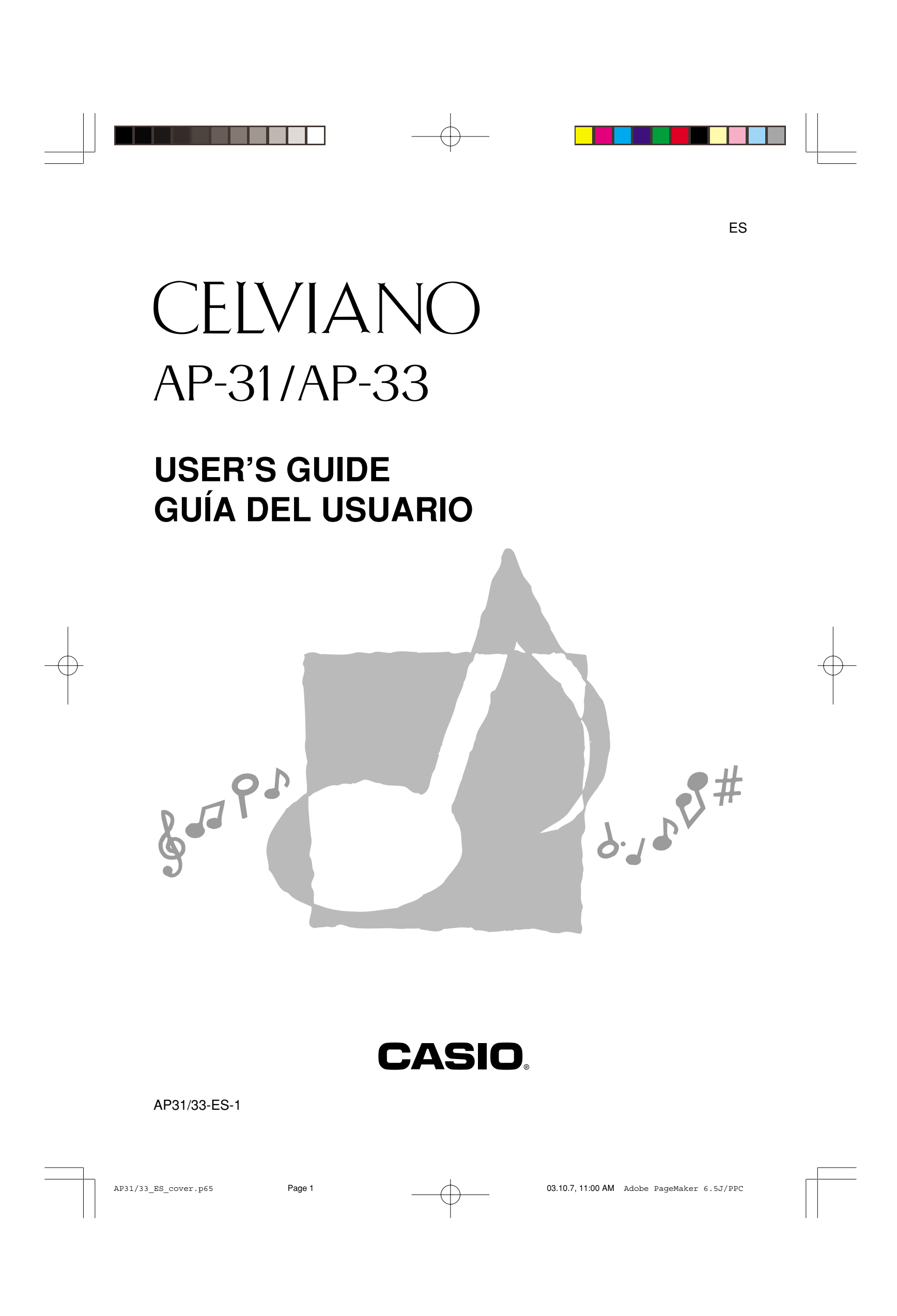

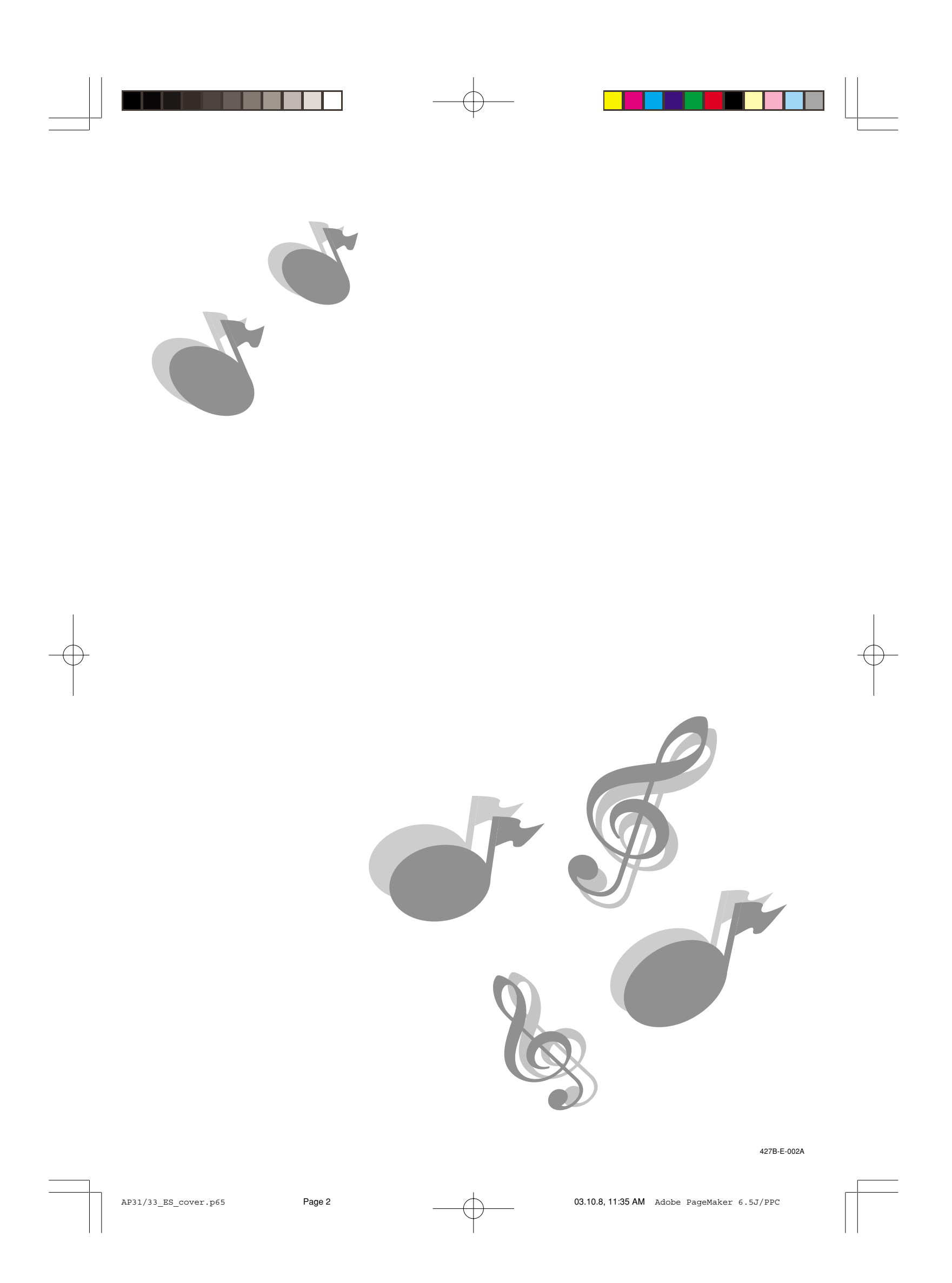

## **IMPORTANT SAFETY INSTRUCTIONS**

## **"INSTRUCTIONS PERTAINING TO A RISK OF FIRE, ELECTRIC SHOCK, OR INJURY TO PERSONS"**

**WARNING –** When using electric products, basic precautions should always be followed, including the following:

- 1. Read all the instructions before using the product.
- 2. Heed all warnings.
- 3. Follow all instructions.
- 4. To reduce the risk of injury, close supervision is necessary when a product is used near children.
- 5. Do not use this product near water for example, near a bathtub, washbowl, kitchen sink, in a wet basement, or near a swimming pool, or the like.
- 6. This product should be used only with a stand that is specified by the manufacturer.
- 7. This product, either alone or in combination with an amplifier and headphones or speakers, may be capable of producing sound levels that could cause permanent hearing loss. Do not operate for a long period of time at a high volume level or at a level that is uncomfortable. If you experience any hearing loss or ringing in the ears, you should consult an audiologist.
- 8. The product should be located so that its location or position does not interfere with its proper ventilation.
- 9. The product should be located away from heat sources such as radiators, heat registers, or other products that produce heat.
- 10. The product should be connected to a power supply only of the type described in the operating instructions or as marked on the product.
- 11. Do not defeat the safety purpose of the polarized plug. A polarized plug has two blades with one wider than the other. The wide blade is provided for your safety. If the provided plug does not fit into your outlet, consult an electrician for replacement of the obsolete outlet.
- 12. Unplug this product during lightning storms or when unused for long periods of time.
- 13. Care should be taken so that objects do not fall and liquids are not spilled into the enclosure through openings.
- 14. The product should be serviced by qualified service personnel when:
	- A. The power-supply cord or the plug has been damaged; or
	- B Objects have fallen, or liquid has been spilled into the product; or
	- C.The product has been exposed to rain or moisture; or
	- D.The product does not appear to operate normally or exhibits a marked change in performance; or
	- E. The product has been dropped, or the enclosure damaged.
- 15. Do not attempt to service the product beyond that described in the user - maintenance instructions. All other servicing should be referred to qualified service personnel.
- 16. Clean only with dry cloth.
- 17. Protect the power cord from being walked on or pinched particularly at plugs, convenience receptacles, and the point where they exit from the product.
- 18. Only use attachments/accessories specified by the manufacturer.
- \* 10 : applies to the AP-31V/AP-33V
- \* 11 : applies to the AP-31/AP-33

## **KEEP THESE INSTRUCTIONS**

427B-E-003B

## **NOTICE**

This equipment has been tested and found to comply with the limits for a Class B digital device, pursuant to Part 15 of the FCC Rules. These limits are designed to provide reasonable protection against harmful interference in a residential installation. This equipment generates, uses and can radiate radio frequency energy and, if not installed and used in accordance with the instructions, may cause harmful interference to radio communications. However, there is no guarantee that interference will not occur in a particular installation. If this equipment does cause harmful interference to radio or television reception, which can be determined by turning the equipment off and on, the user is encouraged to try to correct the interference by one or more of the following measures:

- Reorient or relocate the receiving antenna.
- Increase the separation between the equipment and receiver.
- Connect the equipment into an outlet on a circuit different from that to which the receiver is connected.
- Consult the dealer or an experienced radio/TV technician for help.

## **FCC WARNING**

Changes or modifications not expressly approved by the party responsible for compliance could void the user's authority to operate the equipment.

TO REDUCE THE RISK OF FIRE OR ELECTRIC SHOCK, REFER SERVICING TO QUALIFIED SERVICE PERSONNEL.

427B-E-004A

AP31/33\_ES\_cover.p65 Page 4 Page 4 03.10.7, 11:00 AM Adobe PageMaker 6.5J/PPC

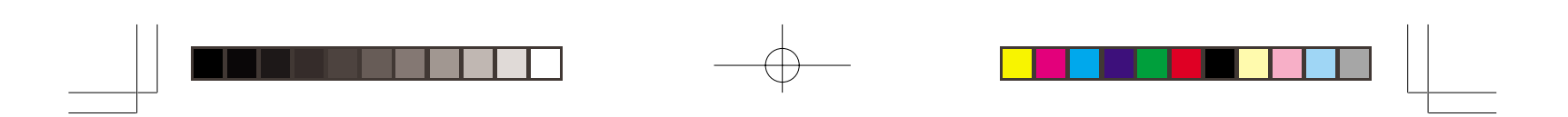

## **Introduction**

Congratulations on your selection of the CASIO Digital Piano. This piano is a sophisticated musical instrument that blends the very best of traditional piano feel and sound quality with the latest that modern electronics technology has to offer.

Before using the instrument, be sure to carefully read through the instructions contained in this manual.

Please keep all information for future reference.

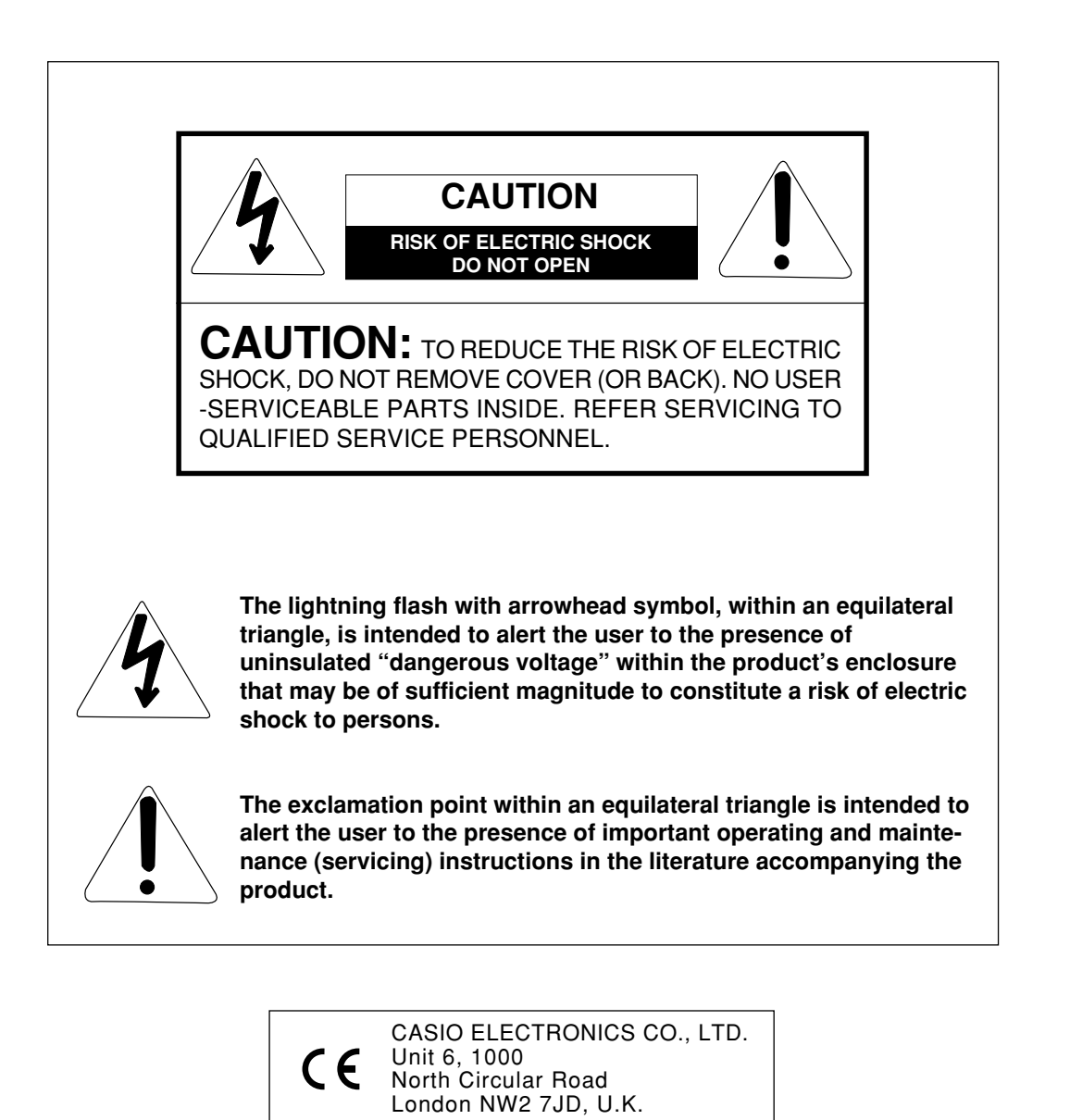

This mark applies to the AP-31V/AP-33V only. Please keep all information for future reference.

427B-E-005B

AP31/33\_E\_01\_09.p65 Page 1 Page 1 03.10.7, 11:00 AM Adobe PageMaker 6.5J/PPC

## **Safety Precautions**

## **Symbols**

Various symbols are used in this user's guide and on the product itself to ensure that the product is used safely and correctly, and to prevent injury to the user and other persons as well as damage to property. Those symbols along with their meanings are shown below.

## **WARNING**

This indication stipulates matters that have the risk of causing death or serious injury if the product is operated incorrectly while ignoring this indication.

## **CAUTION**

This indication stipulates matters that have the risk of causing injury as well as matters for which there is the likelihood of occurrence of physical damage only if the product is operated incorrectly while ignoring this indication.

## **Symbol Examples**

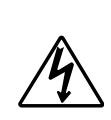

This triangle symbol  $(\triangle)$  means that the user should be careful. (The example at left indicates electrical shock caution.)

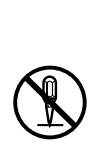

This circle with a line through it  $(Q)$  means that the indicated action must not be performed. Indications within or nearby this symbol are specifically prohibited. (The example at left indicates that disassembly is prohibited.)

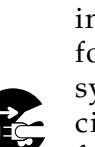

The black dot  $\textcircled{\bullet}$  means that the indicated action must be performed. Indications within this symbol are actions that are specifically instructed to be performed. (The example at left indicates that the power plug must be unplugged from the electrical socket.)

427B-E-006A

E-2

AP31/33\_E\_01\_09.p65 Page 2 Page 2 03.10.7, 11:00 AM Adobe PageMaker 6.5J/PPC

## *I* WARNING  $\blacksquare$

## **Power Cord**

Improper use of the power cord can create the risk of fire and electric shock. Always be sure to observe the following precautions.

- Use only the power cord specified for this piano.
- Make sure that the power source you are using matches the rating marked on the instrument itself.
- Do not use an extension cord to plug multiple devices into the same power outlet.

## **Power Cord**

Improper use of the power cord can create the risk of personal injury, material damage, fire and electric shock. Always be sure to observe the following precautions.

- Do not place heavy objects on the power cord or subject it to heat.
- Never try to modify the power cord or subject it to excessive bending.
- Never twist or pull on the power cord.
- Should the power cord or plug become damaged, contact your original retailer or an authorized CASIO service provider.

## **Power Cord**

Do not touch the plug with wet hands when it is plugged in. This may cause electrical shock.

## **Do not locate the piano on an unstable surface.**

Never locate the piano on a surface that is wobbly, tilted, or otherwise unstable\*. An unstable surface can cause the piano to fall over, creating the risk of personal injury.

Avoid areas where there are multiple layers of carpeting, and where cables are running under the piano.

Always make sure you secure the piano to the stand with the screws that are provided. An unsecured piano can fall from the stand, creating the risk of personal injury.

## **Never climb onto the piano or stand.**

Never climb onto the piano or hang from its edges. Doing so can cause the piano to fall over, creating the risk of personal injury. Special care concerning this point is required in households where there are small children.

 $\mathbf{\mathbf{L}}$ 

**Never dispose of the piano by burning it.** Never dispose of the piano by burning it. Doing so creates the risk of fire and personal injury due to explosion.

**Do not place containers containing water or other liquids on the instrument.**

Do not place the following objects on the instrument. Placing such objects on the instrument may cause fire or electrical shock if they spill and get inside the instrument.

- Containers filled with water or other liquids (including vases, potted plants, cups, cosmetics and
	-
- medicines) • Small metal objects (including hairpins, sewing needles and coins)
- Flammable objects
- Naked flame sources, such as lighted candles

 $\epsilon$ -27B-E-007A  $\epsilon$  . The set of the set of the set of the set of the set of the set of the set of the set of the set of the set of the set of the set of the set of the set of the set of the set of the set of the set of

AP31/33\_E\_01\_09.p65 Page 3 Page 3 03.10.7, 11:00 AM Adobe PageMaker 6.5J/PPC

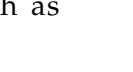

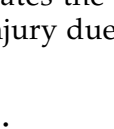

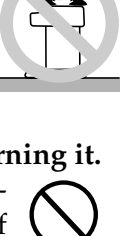

In the event a foreign object should happen to get inside the instrument, please take the following actions:

- 1. Turn off power.
- 2. Unplug the power cord from the wall outlet.

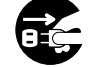

3. Consult with the dealer where you purchased the instrument or with an authorized CASIO service provider.

## **Do not expose this piano to rain or moisture.**

To reduce the risk of fire or electric shock, do not expose this piano to rain or moisture.

## **Never try to take the piano apart or modify it.**

Never try to take the piano apart or modify it in any way. Doing so creates the risk of electric shock, burn injury, or other personal injury. Leave all internal inspection, adjustment, and repair up to your original retailer or an authorized CASIO service provider.

## **Precautions concerning smoke, abnormal odor, and other abnormalities**

Continued use of the piano while it is emitting smoke or abnormal odor, or while it is displaying other abnormalities creates the risk of fire and electric shock. Immediately perform the following steps whenever you notice any abnormality.

- 1. Turn off piano power.
- 2. Unplug the piano from its power outlet.

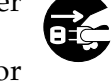

3. Contact your original retailer or an authorized CASIO service provider.

## **Avoid dropping the piano and other strong impact.**

Continued use of the piano after it has been damaged by dropping or by other external impact creates the risk of fire and electric shock. Immediately perform the following steps whenever the piano is damaged by impact.

- 1. Turn off piano power.
- 2. Unplug the piano from its power outlet.
- 3. Contact your original retailer or an authorized CASIO service provider.

## **Do not put plastic bags over your head or in your mouth.**

Never allow the plastic bags that the piano and its accessories come in to be placed over the head or swallowed. Doing so creates the risk of suffocation. Special care concerning this point is required in households where there are small children.

## **Opening and closing the keyboard cover**

Make sure that the keyboard cover is completely opened as far as it will go. When closing the keyboard cover, hold the front of the cover and close it slowly. Pinching your fingers between the piano and keyboard cover creates the risk of personal injury.

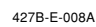

E-4

AP31/33\_E\_01\_09.p65 Page 4 Page 4 03.10.7, 11:00 AM Adobe PageMaker 6.5J/PPC

## <u>/!\</u> CAUTION =

## **Power Cord**

Improper use of the power cord can create the risk of fire and electric shock. Always be sure to observe the following precautions.

- Never locate the power cord near a stove or other source of heat.
- When unplugging from an outlet, never pull on the cord. (Always grasp the plug when pulling.)
- After use turn off the power switch of the instrument and unplug the power cord from the electrical outlet.

## **Power Plug**

Improper use of the power plug can create the risk of fire and electric shock. Always be sure to observe the following precautions.

- Push the plug fully into the power outlet as far as it will go.
- Unplug from the power outlet during lightening storms, and when you do not plan to use the piano for a long time (such as before a long trip).
- Unplug from the power outlet at least once a year and clean any dust build up between the prongs of the plug.

## **Moving the piano**

Be sure to perform the following steps before moving the piano. Failure to do so can damage the power cord, creating the risk of fire and electric shock.

1. Unplug the piano from its power outlet.

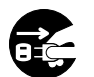

2. Unplug the pedal connecting cord, and all cords and other items connected to the back of the piano.

## **Cleaning**

Before cleaning the piano, unplug it from the power outlet. Failure to do so can damage the power cord, creating the risk of fire and electric shock. It can also cause the piano to fall over, creating the risk of personal injury.

## **Never climb onto the piano or stand.**

Doing so can cause the piano to fall over, creating the risk of personal injury. Special care concerning this item is required in households where there are small children.

## **Connector**

Connect only the specified devices to the piano's connectors. Connecting non-specified items creates the risk of fire and electric shock.

### **Location**

Avoid locating the piano in the following types of areas. Subjecting the piano to the conditions described below creates the risk of fire and electric shock.

- Areas expose to high humidity or large amounts of dust
- Near food preparation areas and other areas where it is exposed to oil smoke
- Near a heater, on a heated carpet, in direct sunlight, inside a closed automobile parked in the sun, and any other area subjected to very high temperature

Never place the piano directly onto furniture or other item that has a finished surface. The rubber feet on the bottom of the piano can react with the paint or other coatings, resulting in soiling of or damage to the finished surface. Be sure to lay felt or some other material on the finished surface before placing the piano on it.

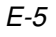

427B-E-009A

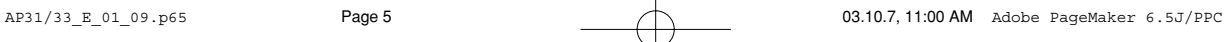

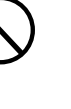

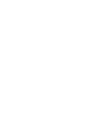

## **Do not place heave objects on the piano.** Never place heavy objects on top of the piano. Doing so can cause the stand to tip over and the object to fall, creating the risk of personal injury.

## **Volume setting**

hearing.

Do not play at very loud volumes for a long time. This precaution is especially important when using the headphones. Long-term exposure to very loud sound can damage your

## **Assemble the stand properly.**

Failure to do so can cause the stand to fall over and the piano to fall from the stand, creating the risk of personal injury.

Make sure your assemble the stand in accordance with the instructions that come with it, and ensure that all connections are secure. Also make sure that you choose an appropriate location for the stand.

- When placing the piano onto the stand, take care that you do not pinch your fingers between the piano and the stand.
- At least two people should lift the piano when placing it onto the stand or moving it. Trying to move the piano alone can cause the stand to fall over, creating the risk of personal injury.

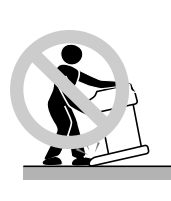

• Do not drag the stand or tilt it forward or back when placing the piano onto the stand or moving it. Doing so can cause the piano to fall over, creating the risk of personal injury.

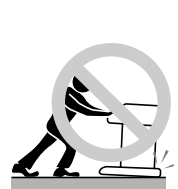

• Periodically check the screws that secure the piano to the stand for looseness. If a screw is loose, retighten it. Loose screws can cause the stand to tip over and the piano to fall, creating the risk of personal injury.

 $E$ -6  $^{427B-E-010A$ 

AP31/33\_E\_01\_09.p65 Page 6 Page 6 Dec 20.10.7, 11:00 AM Adobe PageMaker 6.5J/PPC

## **Operational Precautions**

## **Locating the Unit**

- Avoid the following locations.
- Areas exposed to direct sunlight and high humidity.
- Areas subjected to very low temperatures.
- Near a radio, TV, video deck, or tuner (unit can cause interference with audio or video signals)

## **Care of the Unit**

- Never use benzene, alcohol, thinner or other such chemicals to clean the exterior of the unit.
- To clean the keyboard, use a soft cloth dampened with a weak solution of a mild neutral detergent and water. Wring out all excess moisture from the cloth before wiping.
- Severe impact can cause problems.
- When transporting the piano, use soft cloth to pack around the keyboard and buttons to protect them against damage. • Never try to repair or modify any part of the piano.
- Any attempt to repair or modify the piano can cause problems with operation.
- Avoid using this piano near televisions, radios, etc. Because this piano uses digital circuitry, it may cause interference with other electronic devices such as televisions, radios, etc.
- In case of a problem, check that buttons and connections are correct, as indicated in this manual. If the piano still does not work properly, contact your retailer or a nearby dealer. Never try to repair the piano yourself.

## **Lithium Battery**

This unit is equipped with a lithium battery to provide power needed to retain memory contents while unit power is turned off. Should the lithium battery go dead, all memory contents will be lost whenever you turn unit power off. The normal life of the lithium battery is five years from the time that the battery was installed. Be sure to periodically contact your retailer or authorized service provider to have the lithium battery replaced. Note that you will be charged separately for lithium battery replacement.

• Note that CASIO COMPUTER CO., LTD. shall not be held liable for any damages or losses or any claims by third parties arising from corruption or loss of data caused by malfunction or repair of the unit, or from battery replacement.

You may notice lines in the finish of the case of this piano. These lines are the result of the molding process used to shape the plastic of the case. They are not cracks or breaks in the plastic, and are no cause for concern.

#### ❚ **NOTE** ❚

- Unauthorized reproduction of this manual in its entirety or in part is expressly forbidden. All rights reserved.
- CASIO COMPUTER CO., LTD. shall not be held liable for any damages or losses or any claims by third parties arising from use of this product or this manual.
- The contents of this manual are subject to change without notice.

427B-E-011A

AP31/33\_E\_01\_09.p65 Page 7 Page 7 03.10.7, 11:00 AM Adobe PageMaker 6.5J/PPC

E-7

# **Main Features**

## ■ 8 versatile tones

- Eight instrument tones including piano and pipe organ provide plenty of performance versatility.
- Other features include digital effects that control the acoustical characteristic of tones, as well as three pedal effects for all the nuances of an acoustic piano.

## ■ **Metronome**

• A simple operation lets you set the tempo and the beat of the metronome to suit the tune you want to play. It's the perfect practice tool for players of all levels.

## ■ 8 demo tunes

• Eight demo tunes demonstrate how to use each of the built-in tones.

## ■ **Memory**

• Built-in memory lets you store a performance for later playback.

You can play along with playback on the keyboard, and even create an ensemble effect by using a keyboard tone that is different from the recorded tone.

## ■ **Powerful keyboard setting functions**

• A selection of powerful keyboard setting functions help you get create exactly the musical mood you want. Transpose adjusts the key of the keyboard in semitone steps. Tuning provides a means to tune with another musical instrument.

## Touch Select adjusts the intensity of the output sound in accordance with the amount of pressure you apply to the keyboard.

## ■ **MIDI** terminal

• Connecting to another MIDI musical instrument lets you play two instruments from the keyboard of your CELVIANO. You can also connect to a commercially available MIDI sequencer to increase the number of parts you can play.

E-8

427B-E-012B

AP31/33\_E\_01\_09.p65 Page 8 Page 8 Page 8 03.10.7, 11:00 AM Adobe PageMaker 6.5J/PPC

# **Contents**

 $\Box$ 

## **IMPORTANT SAFETY INSTRUCTIONS**

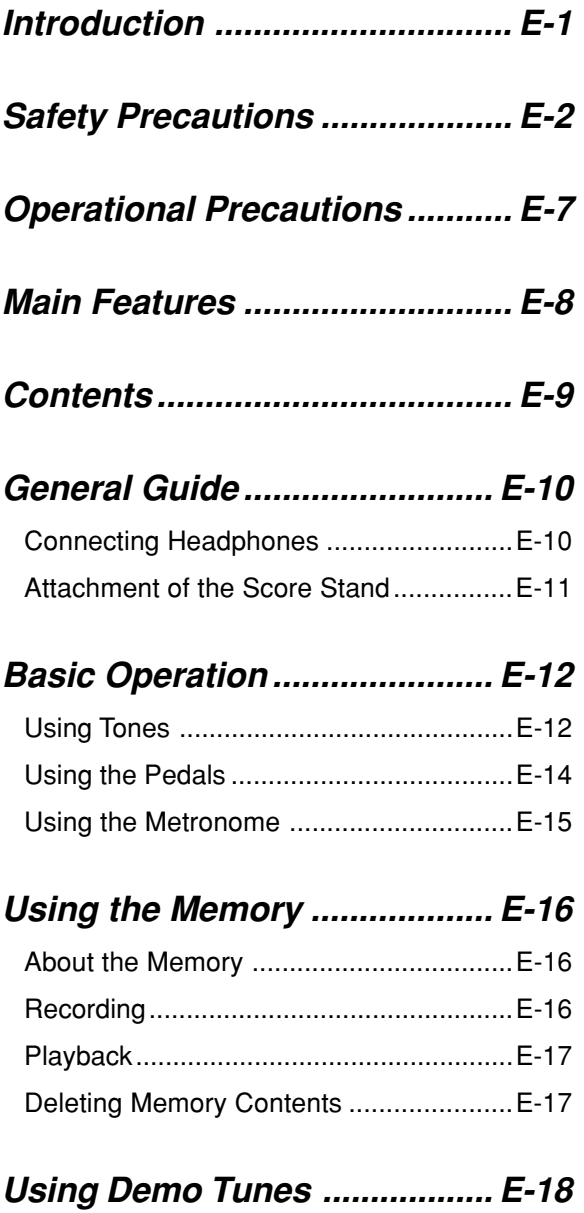

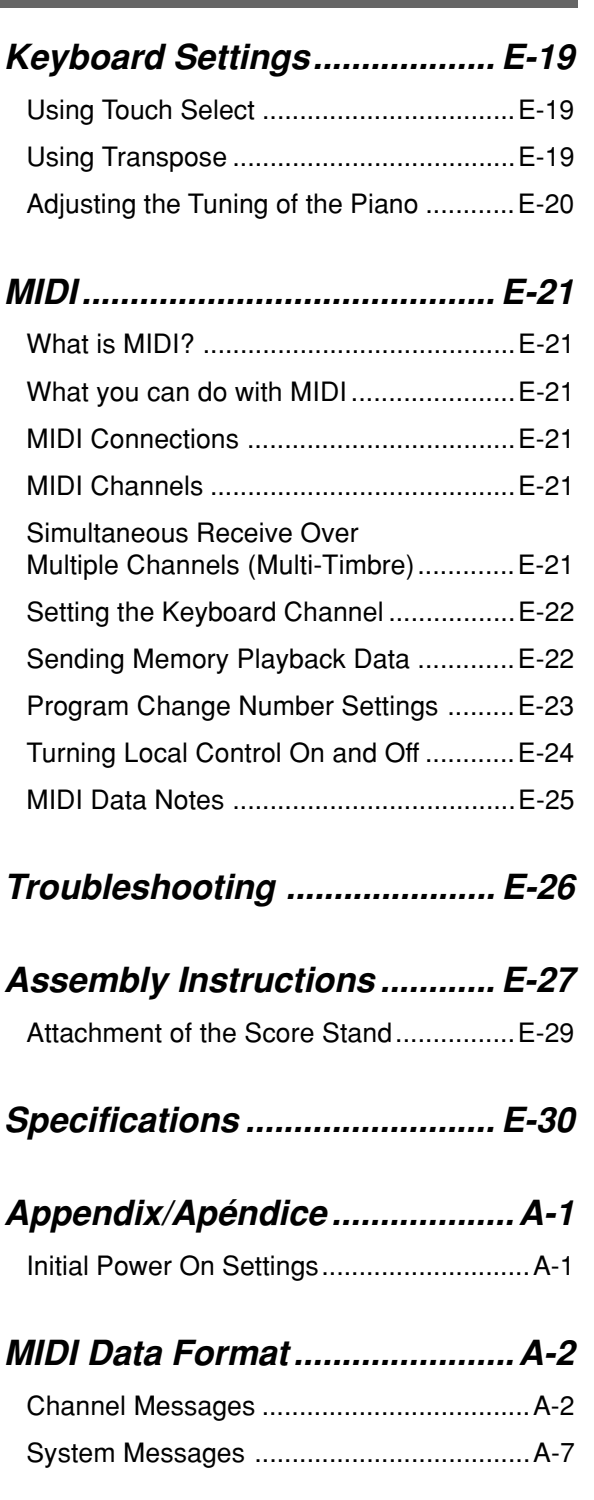

H

## **MIDI Implementation Chart**

427B-E-013B

AP31/33\_E\_01\_09.p65 Page 9 Page 9 03.10.7, 11:00 AM Adobe PageMaker 6.5J/PPC

E-9

# **General Guide**

• Key, button, and other names are indicated in the text of this manual using bold type. • See page E-27 for details on the stand.

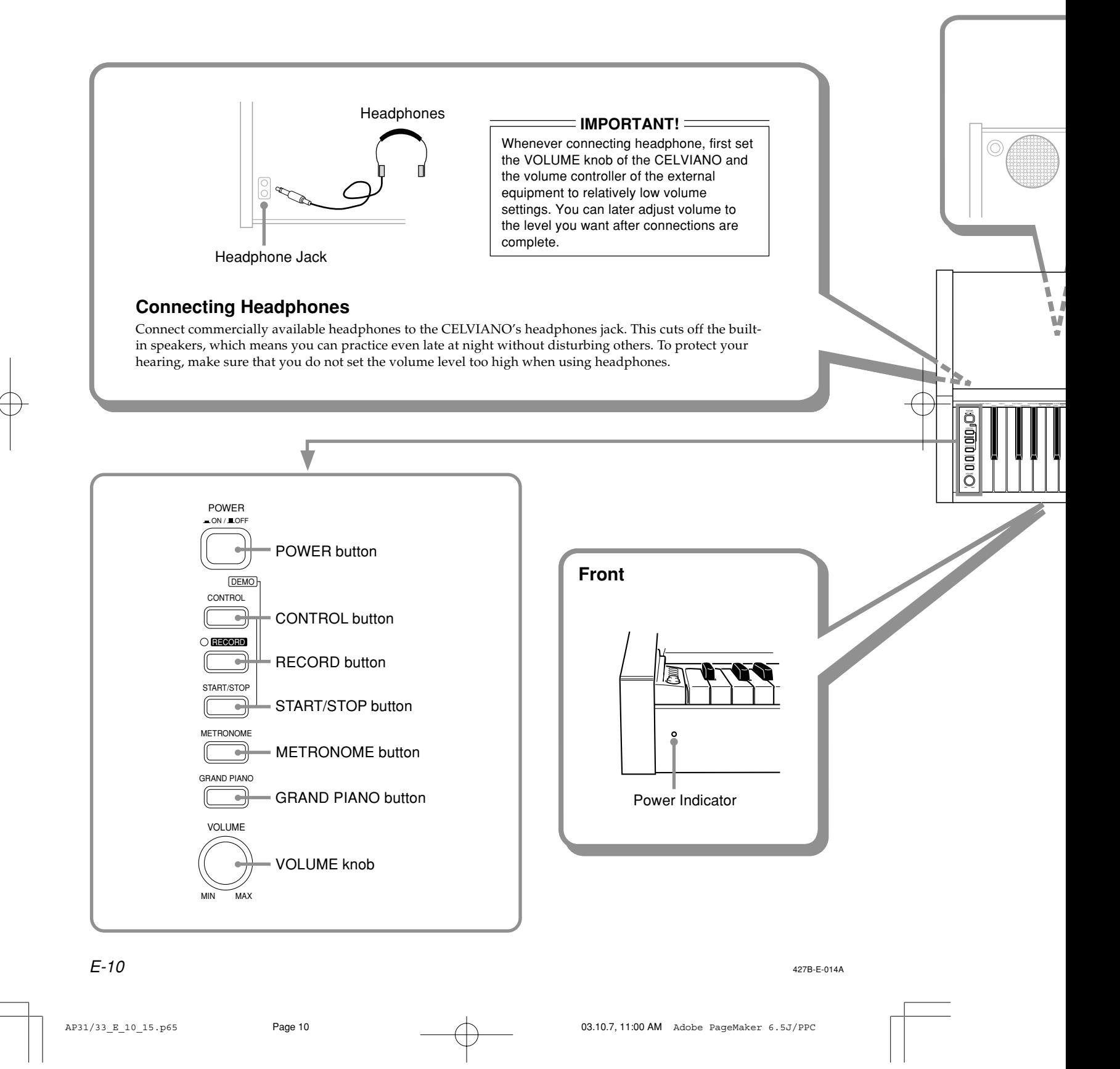

) ( **CAUTION** Make sure that the cover of the piano is fully open whenever you are playing on the keyboard.<br>A partially open cover can suddenly close unexpectedly and pinch your fingers.

\* With the AP-31 and AP-33, the power cord is hard-wired to the bottom of the instrument.

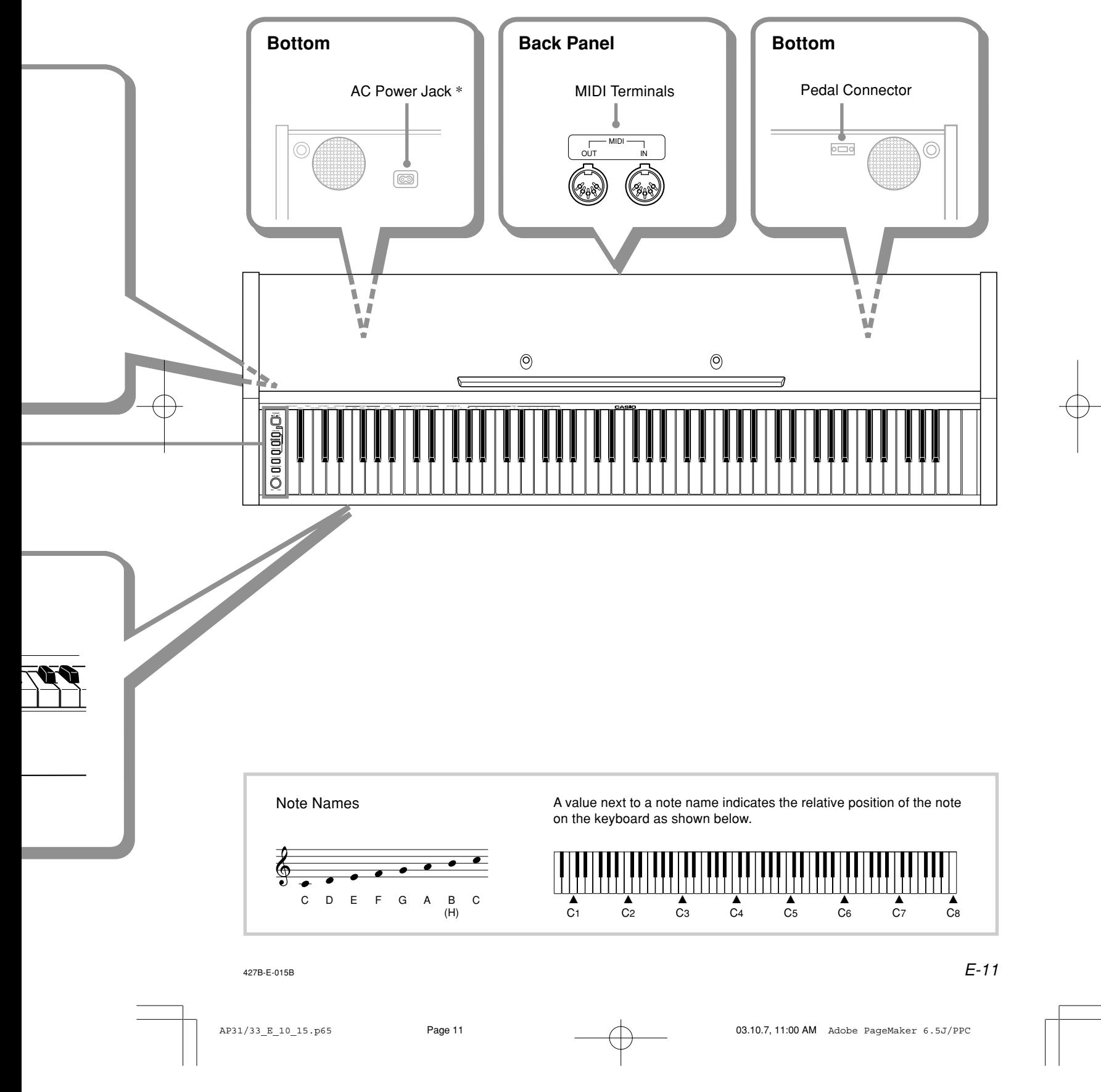

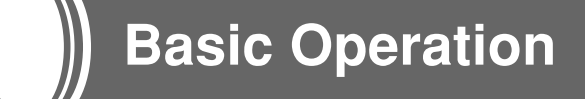

## **Using Tones**

The following procedures describe everything you need to know about selecting and using tones.

## **Selecting a Tone**

Your CELVIANO has a selection of 8 built-in tones.

• The names of the tones are marked above the keyboard keys to which they are assigned.

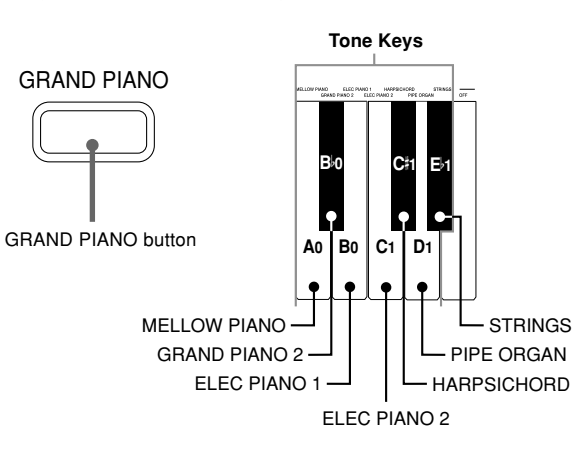

• The GRAND PIANO tone was recorded with stereo sampling.

## **To select a tone**

- **1.** Press the **POWER button** to turn on CELVIANO power.
- **2.** Select the tone you want.
	- To select GRAND PIANO Press the GRAND PIANO button. Note that GRAND PIANO is the initial default tone setting whenever you turn on power.
	- To select one of the other tones While holding down the CONTROL button, press the keyboard key that corresponds to the tone you want to select.
	- \* A note does not sound when you press a keyboard key while holding down CONTROL.
- **3.** Use the **VOLUME knob** to adjust the volume.
	- It is a good idea to set the volume to a relatively low level at first.
	- Moving the knob towards MIN decreases volume, while moving it towards MAX increases volume.
- **4.** Play something on the keyboard.
	- Adjust volume to the level you want as you play.
- **5.** After you are finished playing, press the **POWER button** to turn off power.

## **Using Digital Effects**

Your CELVIANO provides you with a selection of digital effects that you can apply to tones. The following provides general descriptions of each effect, but the best way to find out how they affect tones is to experiment for yourself.

## **Digital Effect Types**

- REVERB
- The REVERB effect gives you a choice of the four variations listed below. Each one simulates the acoustics of different environments.

ROOM...... Small, intimate live house STAGE ..... Small stage HALL 1 .... Stage area of a large hall

HALL 2 .... Audience area of a large hall

- CHORUS
- The CHORUS effect is most effective for the E.PIANO tone.
- The names of the settings are marked above the keyboard keys to which they are assigned.

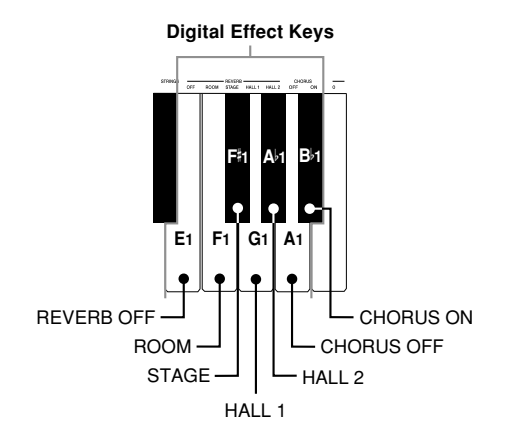

 $E$ -12  $^{427\mathrm{B-E-016B}}$ 

AP31/33\_E\_10\_15.p65 Page 12 Page 12 Page 12 03.10.7, 11:00 AM Adobe PageMaker 6.5J/PPC

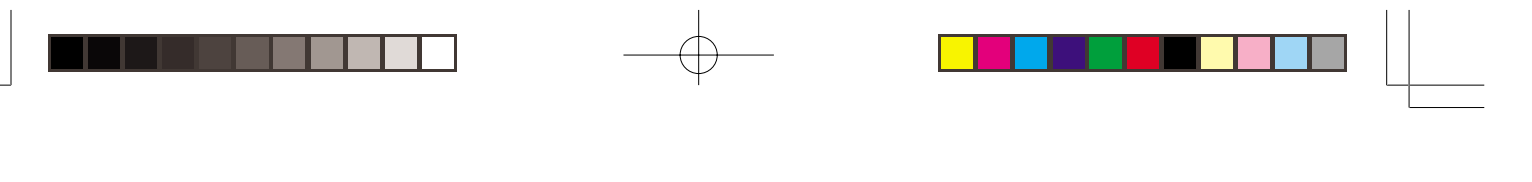

## **To select a digital effect**

While holding down the **CONTROL button**, press the keyboard key that corresponds to the digital effect you want to select.

• A note does not sound when you press a keyboard key while holding down CONTROL.

### **Power on effect settings**

The table below shows the effect settings that are assigned to each tone whenever you turn on CELVIANO power.

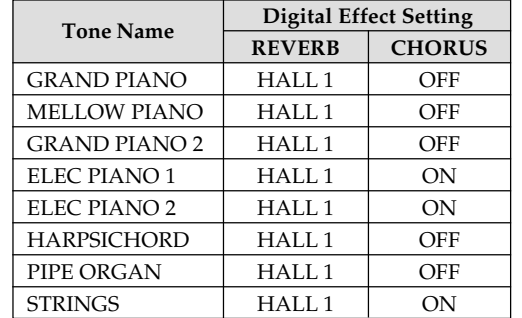

• The above digital effect settings can be changed after you turn on power.

#### ❚ **NOTE** ❚

- Selecting a tone automatically selects the digital effects currently assigned to it.
- Changes you make to digital effect settings are assigned to the currently selected tone only.
- Digital effect settings remain in effect until you turn off CELVI-ANO power.
- Demo tunes have their own digital effect settings, which are automatically selected whenever you select a demo tune.

## **More about tones**

## **Polyphony**

This piano can play up to 64 notes at the same time. Also note that some of the tones offer only 32-note polyphony (GRAND PIANO, MELLOW PIANO, ELEC PIANO 1, HARPSICHORD, STRINGS).

 $\sum$ 

## **Touch Response**

The touch response feature of this piano causes the volume of the tones and the sound of the tones themselves to change slightly in accordance with how much pressure you apply to the keyboard, just like with an acoustic piano. Touch response affects the HARPSICHORD tone only slightly, because the original musical instrument normally produces the same sound, no matter how much pressure is applied.

## **Digitally Sampled Tones**

The tones of this piano are produced using digitally recorded samples of actual musical instruments. Not all of the instruments, however, can produce tones across the entire range played by this piano (A0 through C8). In such a case, digital recordings are used for the range that actually can be produced by the original instrument, and synthesized tones are used for notes that cannot be produced naturally. Because of this, you may notice very slight differences between natural notes and synthesized notes in sound quality and in results produced when using effects. These differences are normal and do not indicate malfunction.

427B-E-017B  $E$ - $13$ 

AP31/33\_E\_10\_15.p65 Page 13 Page 13 Page 13 03.10.7, 11:00 AM Adobe PageMaker 6.5J/PPC

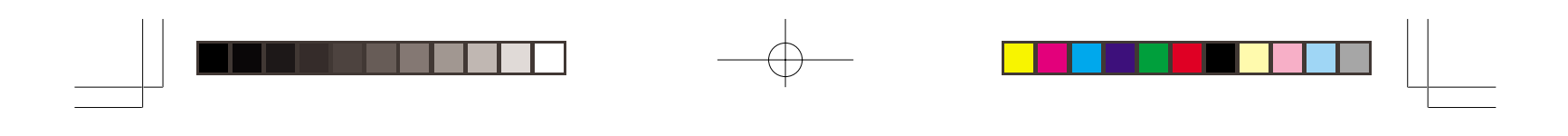

## **Using the Pedals**

 $\sqrt{2}$ 

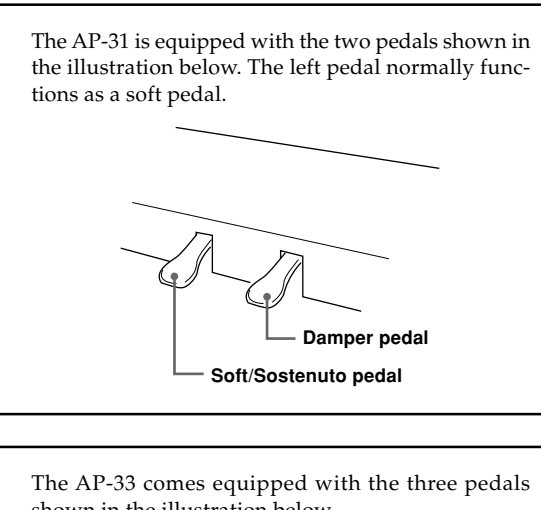

shown in the illustration below. Soft pedal  $\begin{array}{|c|c|c|c|c|}\n\hline\n\text{L} & \text{Damper pedal}\n\end{array}$ **Sostenuto pedal**

## **Pedal functions**

## • Damper pedal

Pressing this pedal causes notes to reverberate and to sustain longer.

#### • Soft pedal

Pressing this pedal dampens notes and slightly reduces their volume. Only notes played after the pedal is depressed are affected, and any notes played before the pedal is pressed sound at their normal volume.

• Sostenuto pedal

Like the damper pedal, this pedal causes notes to reverberate and to sustain longer. The difference between the two pedals is the timing when they are pressed. With the sostenuto pedal, you press the pedal after depressing the notes you want to sustain. Only the notes whose keyboard keys are depressed when the sostenuto pedal is pressed are affected.

## **To assign the sostenuto to the left pedal (AP-31 only)**

While holding down the left pedal, turn on CELVIANO power. To return left pedal to soft pedal, turn power off and then back on again.

## ❚ **NOTE** ❚

• The following shows how pedal effects are applied during different types of operations.

Memory playback, demo tune play

. Pedal effects applied to notes played on the keyboard only.

 $E$ -14  $^{427\mathrm{B-E-018B}}$ 

AP31/33\_E\_10\_15.p65 Page 14 Page 14 03.10.7, 11:00 AM Adobe PageMaker 6.5J/PPC

## **Using the Metronome**

The metronome provides a reference beat that you can use during your performances or practice sessions. You can change the beat and the tempo of the metronome.

• The names of the settings are marked above the keyboard keys to which they are assigned.

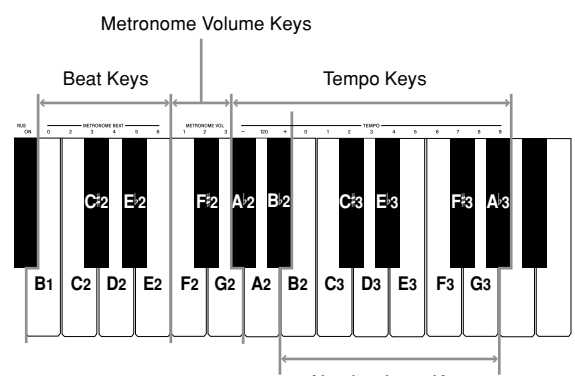

Number Input Keys

## **Using the Metronome**

## ❚ **PREPARATION** ❚

- Check to make sure that the indicator above the RECORD button is off. If the indicator is on, press the RECORD button to turn it off.
- See the section of this User's Guide covering the memory for details on using the metronome in combination with the function.

#### **To use the metronome**

- **1.** Press **METRONOME** to start the metronome. • This starts the metronome sound.
	-

**2.** Set the beat of the metronome. While holding down the CONTROL button, press the keyboard key that corresponds to the beat setting you

- want to select. • A note does not sound when you press a keyboard key while holding down CONTROL.
- The first value of the beat can be set to a value of 2 through 6, or 0 (unaccented beat).
- **3.** Change the tempo setting as described below.
	- A note does not sound when you press a keyboard key while holding down CONTROL.
	- While holding down the CONTROL button, press keyboard key A $\flat$ 2 (-) to decrease tempo or B $\flat$ 2 (+) to increase it. Holding down either keyboard key changes the setting at high speed. Pressing keyboard key A2 (120) changes the tempo setting to 120.

• You can also change the tempo setting(beats per minute) by holding down the CONTROL button and using keyboard keys B2 through A 3 to input values from 0 to 9. You can input a two-digit or three-digit tempo value. Note that the tempo value you input is applied when you release the CONTROL button. The tempo setting does not change if you input a one-digit value or a value that is outside of the allowable setting range.

 $\sum$ 

- The tempo can be set within the range of 30 to 255 (beats per minute).
- **4.** When you want to stop the metronome, press **METRONOME** again.
	- Pressing METRONOME again restarts the metronome sound using the current beat and tempo setting.
	- If you want to change both the tempo and the beat before restarting the metronome, perform the above procedure here.

#### ❚ **NOTE** ❚

- You can change metronome beat and tempo settings at any time, even while the metronome is sounding.
- You can also use the metronome in combination with memory play. See the section of this User's Guide covering the function for details.

### **Adjusting the Metronome Volume**

Use the following procedure to increase and decrease the volume of the metronome beat.

## **To adjust the metronome volume**

While holding down the **CONTROL button**, press the keyboard key that corresponds to the metronome volume setting you want to select.

- A note does not sound when you press a keyboard key while holding down CONTROL.
- You can set a value from 1 to 3.

#### ❚ **NOTE** ❚

The metronome volume is automatically set to 2 whenever you turn on piano power.

427B-E-019B

AP31/33\_E\_10\_15.p65 Page 15 Page 15 Page 15 03.10.7, 11:00 AM Adobe PageMaker 6.5J/PPC

E-15

## **Using the Memory**

This section describes how to record keyboard play to memory and playback data from memory.

## **About the Memory**

## **Memory Capacity**

Memory can hold up to 2,500 notes (one song).

• Recording stops automatically and the indicator above the RECORD button goes out whenever memory becomes full.

## **Recorded Data**

The following is a list of the data that can be recorded in memory once recording starts.

- Anything you played on the keyboard (Received MIDI data is not recorded.)
- Tone settings and any tone setting changes
- Beat setting used during recording
- Pedal operations

## **Recorded Data Storage**

This piano has a lithium battery to supply power to retain memory contents even while power is off.\* The life of the lithium battery is five years after the date of manufacture of the piano. Be sure to contact your CASIO dealer about having the lithium battery replaced every five years.

\* Never turn off CELVIANO power while a record operation is in progress.

#### $=$  **IMPORTANT!**  $=$

- Recording new data to a song memory area automatically deletes any data previously stored in that song memory area.
- Turning off power while a record operation is in progress deletes anything recorded up to that point.
- CASIO shall not be held responsible for any losses by you or any third party due to loss of data caused by malfunction or repair of this piano, or by battery replacement.

## **Recording**

## **To record notes from the keyboard**

## ❚ **PREPARATION** ❚

- Select the tone and effects you want to start with.
- If you want to use the metronome during recording, start the metronome. Use the procedure under "Using the Metronome" on page E-15 to set the beat and the tempo.
- **1.** Press the **RECORD button** to put the piano into record standby.
	- The indicator above the RECORD button flashes.
	- You can also change the metronome's beat setting at this time.
	- If you want the metronome to sound while you are recording, press the METRONOME button here to start the metronome.
- **2.** Play something on the keyboard to start recording.
	- When you start recording, the indicator above the RECORD button stops flashing and remains lit.
	- What you play sounds from the speakers and is recorded into memory.
	- You can also start recording by pressing the START/ STOP button. In this case, blank space is inserted in memory from the point that you press the START/ STOP button up to the point you start to play on the keyboard.
- **3.** After you are finished recording, press the **START/ STOP button** to stop the record operation.
	- At this time the indicator above the RECORD button goes out.
	- To stop the metronome, press the METRONOME button.
	- Here you can press the START/STOP button and playback the data you just recorded.

 $E$ -16  $^{427\mathrm{B-E-020A}}$ 

AP31/33\_E\_16\_20.p65 Page 16 Page 16 Page 16 03.10.7, 11:00 AM Adobe PageMaker 6.5J/PPC

## **Playback**

Use the following procedure to play back from memory.

## **To playback from memory**

**1.** If you want the metronome to sound during playback of your recording, hold down the **CON-TROL button** and press keyboard key B3 to turn on the metronome.

Setting Range

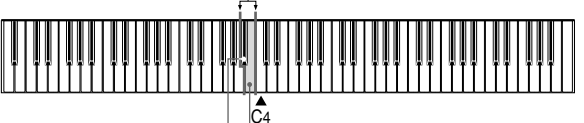

C4 B3: Metronome ON B 3 (black key): Metronome OFF

- Using the metronome comes in handy, for example, when you want to record the left-hand part and then practice the right hand-part while playing back.
- **2.** Press the **START/STOP button** to start playback.
	- If you turned on the metronome in step 1, the metronome sounds during playback.
	- You can toggle the playback metronome sound on and off by pressing the METRONOME button.
	- Playback stop automatically when the end of the tune is reached.
	- To stop part way through, press the START/STOP button.
	- To stop the metronome, press the METRONOME button.

## ❚ **NOTE** ❚

- You can change the playback tempo while playing back from memory.
- You cannot change the tone when playing back from memory.

## **Deleting Memory Contents**

## $=$  **IMPORTANT!**  $=$

The delete operation cannot be undone. Make sure you play back memory contents and confirm that you no longer need it before performing the following procedure.

## **To delete memory contents**

- **1.** Press the **RECORD button** to put the piano into record standby.
- **2.** Press the **START/STOP button** twice to delete the contents of the selected song area.

427B-E-021A

Download from Www.Somanuals.com. All Manuals Search And Download.

E-17

 $\sum$ 

## **Using Demo Tunes**

Your CELVIANO comes with eight built-in demo tunes, each of which features one of the eight built-in tones.

## **To play the demo tunes in sequence**

While holding down the **CONTROL button**, press the **START/STOP button**.

• All the demo tunes play in sequence, starting from the Tune 1.

## **To play a specific demo tune**

- To play the first of the demo tunes, start sequential demo tune play and then press the GRAND PIANO button.
- To play another of the demo tunes, start sequential demo tune play and then hold down the CONTROL button and press the keyboard key that corresponds to the tune you want to play.
- The tune you select continues to repeat until you stop it.

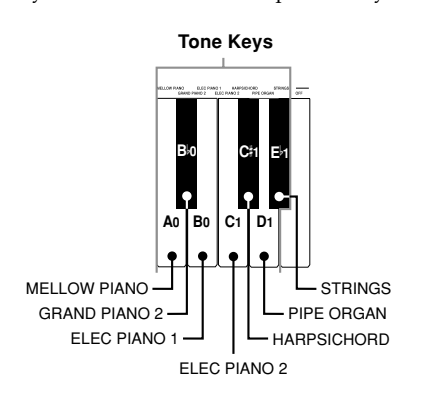

## **To stop demo tune play**

Press the **START/STOP button** to stop demo tune play.

#### ❚ **NOTE** ❚

- You cannot change the tempo or tone, or turn on the metronome while a demo tune is playing.
- Playing on the keyboard during demo tune play plays notes using the demo tune's tone.
- You can adjust volume while demo playback is in progress.
- Tone, digital effect, transpose, and tuning settings are changed automatically when a demo tune is played. These changes are temporary, and remain in effect only while the demo tune is playing.
- Pedal operations performed during demo tune play are applied to notes played on the keyboard only. They are not applied to demo tune playback.
- Demo tune notes cannot be sent as MIDI data.

#### **Demo Tune List**

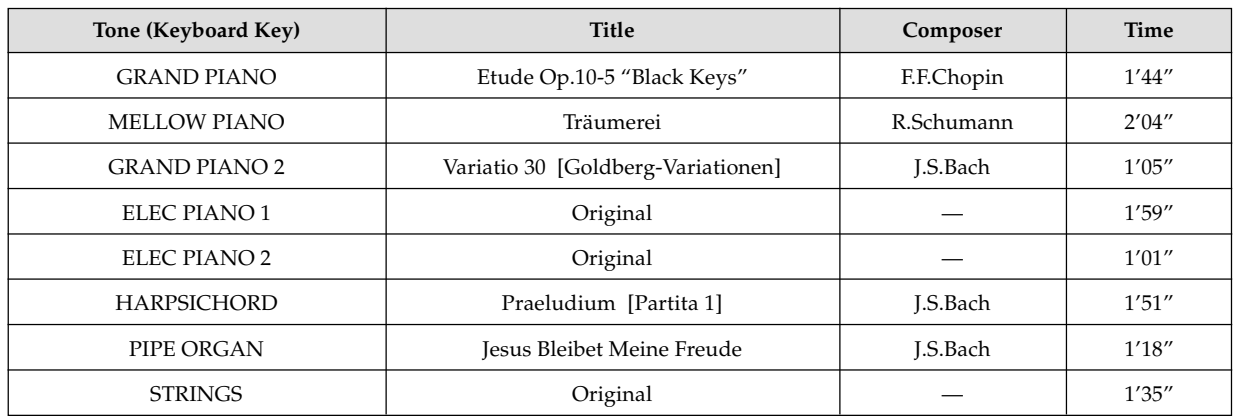

 $E$ -18  $^{427\mathrm{B- E-022B}}$ 

AP31/33\_E\_16\_20.p65 Page 18 Page 18 Page 18 03.10.7, 11:00 AM Adobe PageMaker 6.5J/PPC

# **Keyboard Settings**

## **Using Touch Select**

This setting lets you adjust the touch of the keyboard to suit your own playing style. This means you can select a stronger touch for those with powerful hands, and a lighter touch for beginners and anyone else with less strength. Use the keys shown below to change the Touch Select set-

ting.

Setting Range  $\mathsf{L}_{\mathsf{E}^{\flat}4}$  (black key)

<sup>⊟</sup> — C4<br>4⊂ black key) C<sup>‡</sup>4  $_{\rm C4}$ D4

## **Touch Select Settings**

C4 .................. <OFF>

 $\mathsf{C}^\sharp$  $<$  $LIGHT$  $>$ This setting produces strong output, even when light pressure is applied to the keyboard.

D4 .................. <MIDDLE> This is the standard setting.

 $E\flat 4$ .  $H$ EAVY $>$ This setting requires relatively strong keyboard pressure to produce normal output.

## **To change the Touch Select setting**

While still holding down the **CONTROL button**, select the key touch by pressing one of the keyboard keys illustrated below.

C<sup>#</sup>4 (black key): LIGHT

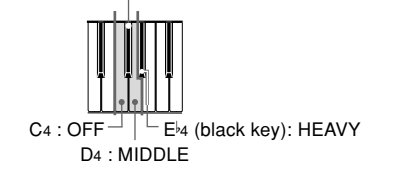

• A note does not sound when you press a keyboard key while holding down CONTROL.

#### ❚ **NOTE** ❚

Touch select is automatically set to MIDDLE whenever you turn on CELVIANO power.

## **Using Transpose**

Transpose lets you adjust the pitch of your CELVIANO in semitone steps. This means you can change the key of the piano to suit the voice of a vocalist or the key of another musical instrument, without having to learn to play a piece in another key.

Use the keys shown below to change the transpose setting.

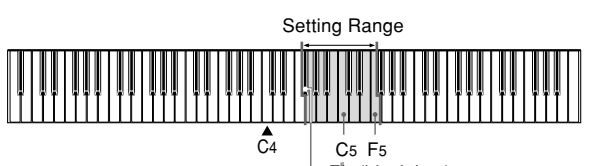

F#4 (black key)

## **To change the transpose setting**

While holding down the **CONTROL button**, select a key by pressing one of the keyboard illustrated below.

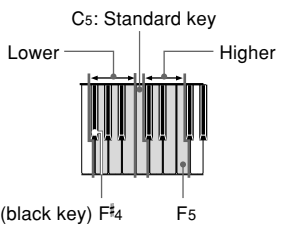

• A note does not sound when you press a keyboard key while holding down CONTROL.

## ❚ **NOTE** ❚

The transpose value is automatically set to 0 (C) whenever you turn on CELVIANO power.

427B-E-023B

AP31/33\_E\_16\_20.p65 Page 19 Page 19 03.10.7, 11:00 AM Adobe PageMaker 6.5J/PPC

## **Adjusting the Tuning of the Piano**

You can adjust the overall tuning of the piano for play along with another instrument. You can adjust tuning within a range of  $\pm 50$  cents from A4 = 440.0Hz.

Use the keyboard keys noted below to adjust the tuning of the piano.

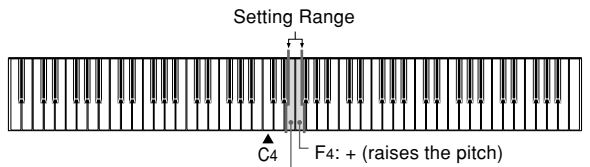

E4: – (lowers the pitch)

## **To adjust the tuning of the piano**

Adjust the tuning as described below.

 $\sqrt{2}$ 

While holding down the **CONTROL button**, press keyboard key E4 (–) to lower the tuning or F4 (+) to raise it. Each press of a key changes the tuning by about 0.8 cents (1/128 semitone).

• A note does not sound when you press a keyboard key while holding down CONTROL.

## ❚ **NOTE** ❚

Holding down the CONTROL button and pressing keyboard keys E4  $(-)$  and F4  $(+)$  at the same time returns tuning to the standard A4 = 440.0Hz. \* 100 cents is equivalent to one semitone.

427B-E-024A

E-20

AP31/33\_E\_16\_20.p65 Page 20 Page 20 03.10.7, 11:00 AM Adobe PageMaker 6.5J/PPC

## **What is MIDI?**

The letters MIDI stand for Musical Instrument Digital Interface, which is the name of a worldwide standard for digital signals and connectors that makes it possible to exchange musical data between musical instruments and computers (machines) produced by different manufacturers. MIDI compatible equipment can exchange keyboard key press, key release, tone change, and other data as messages.

Though you do not need any special knowledge about MIDI to use your CELVIANO as a stand-alone unit, MIDI operations require a bit of specialized knowledge. This section provides you with an overview of MIDI that will help to get you going.

## **What you can do with MIDI**

**MIDI**

**Send**

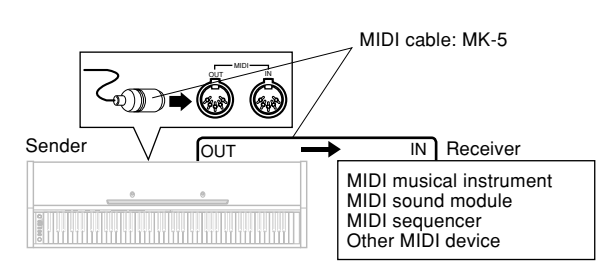

- What you play on the CELVIANO can be sent to the connected device as MIDI messages\*1. The connected device sounds notes in accordance with the messages it receives.
- MIDI messages\*1 can be sent from the CELVIANO to a commercially available MIDI sequencer\*2 for recording.

#### **Receive**

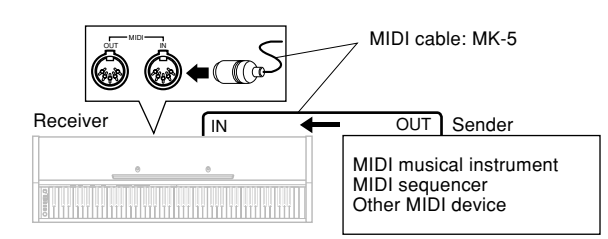

- The CELVIANO can be used to sound notes sent as MIDI messages from a connected device.
- Commercially available MIDI piano data can be sent from a MIDI sequencer\*2 or MIDI-capable personal computer for playback on the CELVIANO. Up to 16 parts can be played simultaneously by the CELVIANO.

#### 427B-E-025A

AP31/33\_E\_21\_25.p65 Page 21 Page 21 03.10.7, 11:00 AM Adobe PageMaker 6.5J/PPC

- \*1 Keyboard play and memory playback data can be sent as MIDI data. Demo tunes cannot be sent as MIDI data.
- \*2 A device that contains memory storage for MIDI data. Some MIDI sequencers feature external storage capabilities, which let you record a virtually unlimited number of tunes.

## **MIDI Connections**

Two MIDI cables, one for sending and one for receiving, are required for two-way recording and playback capabilities with a connected MIDI sequencer or other device.

## **MIDI Channels**

MIDI allows you to send the data for multiple parts at the same time, with each part being sent over a separate MIDI channel. There are 16 MIDI channels, numbered 1 through 16, and MIDI channel data is always included whenever you exchange data (key press, pedal operation, etc.).

Both the sending machine and the receiving machine must be set to the same channel for the receiving unit to correctly receive and play data. If the receiving machine is set to Channel 2, for example, it receives only MIDI Channel 2 data, and all other channels are ignored.

Your CELVIANO is equipped with multi-timbre capabilities, which means it can receive messages over all 16 MIDI channels and play up to 16 parts at the same time.

Keyboard and pedal operations performed on your CELVI-ANO are sent out by selecting a MIDI channel (1 to 16) and then sending the appropriate message.

## **Simultaneous Receive Over Multiple Channels (Multi-Timbre)**

The Multi-Timbre mode makes it possible to assign the CELVIANO's built-in tones to MIDI channels 1 through 16. Then you can simultaneously sound multiple channels to play from a commercially available multi-track sequencer.

#### ❚ **NOTE** ❚

- See "Assigning Tones to Individual Channels" on page E-22 for details on assigning tones to each channel.
- Up to 16 channels can be received simultaneously (Channel 1 through channel 16).
- The number of channels to be received simultaneously must be predetermined. If it becomes necessary to cancel a channel, the cancel operation must be performed on the sending side.

## E-21

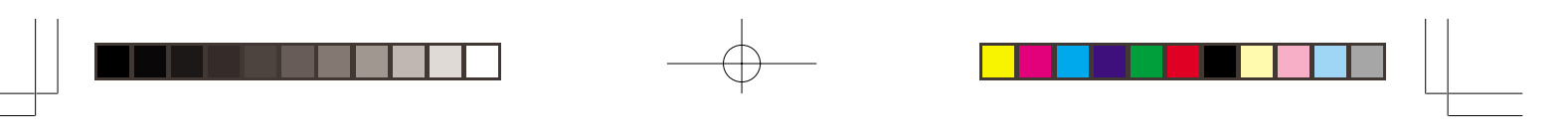

## **Setting the Keyboard Channel**

This parameter sets the channel for MIDI messages to an external device. You can set any MIDI channel in the range of 1 to 16 as the keyboard channel.

## **To set the Keyboard Channel**

 $\overline{\mathbf{C}}$ 

While still holding down the **CONTROL button**, select the Keyboard channel by pressing one of the keyboard keys illustrated below.

Example: Channel 8

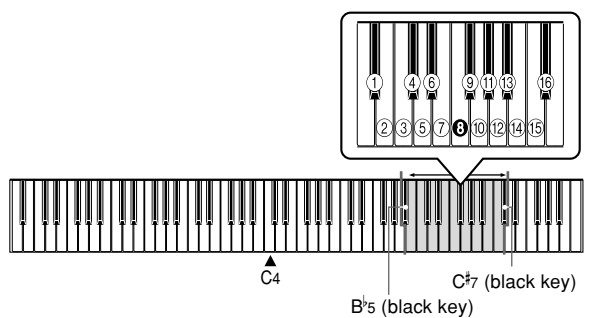

• A note does not sound when you press a keyboard key while holding down CONTROL.

#### ❚ **NOTE** ❚

The Keyboard Channel is automatically set to 1 whenever you turn on CELVIANO power.

## **Assigning Tones to Individual Channels**

You can assign tones to channels using a Program Change message sent from a connected MIDI device. You cannot change the tone assigned to each channel from the CELVIANO.

#### ❚ **NOTE** ❚

The tone GRAND PIANO is automatically assigned to all channels whenever you turn on CELVIANO power.

## **Sending Memory Playback Data**

You can send memory playback as MIDI data. The send channel used depends on the Keyboard Channel setting, as shown in the table below.

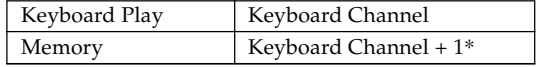

- \* When you have Channel 16 set as the keyboard channel, memory playback is send over Channel 1.
- Pedal effect data recorded to the memory is applied to playback from the memory, and does not affect your performance on the keyboard. Likewise, pedal operations on the CELVIANO are applied to the keyboard only, and not to playback from the memory.

 $E$ -22  $^{\rm 427B-E-026A}$ 

AP31/33\_E\_21\_25.p65 Page 22 Page 22 03.10.7, 11:00 AM Adobe PageMaker 6.5J/PPC

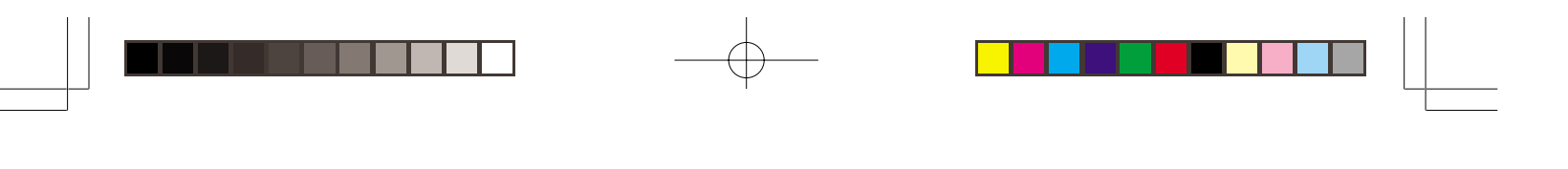

## **Program Change Number Settings**

The tones of your CELVIANO have two different sets of program numbers: Type 1 sequential numbers and Type 2 numbers that correspond to the General MIDI System (see "General MIDI" on page E-24). The tables below show the program numbers that are assigned, depending on whether you select Type 1 or Type 2 using the procedure under "To change the program change number type" on page E-24.

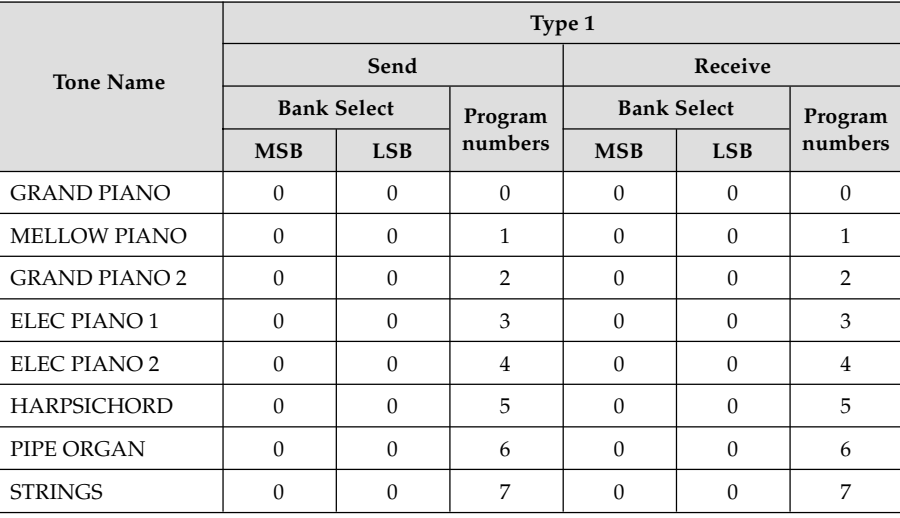

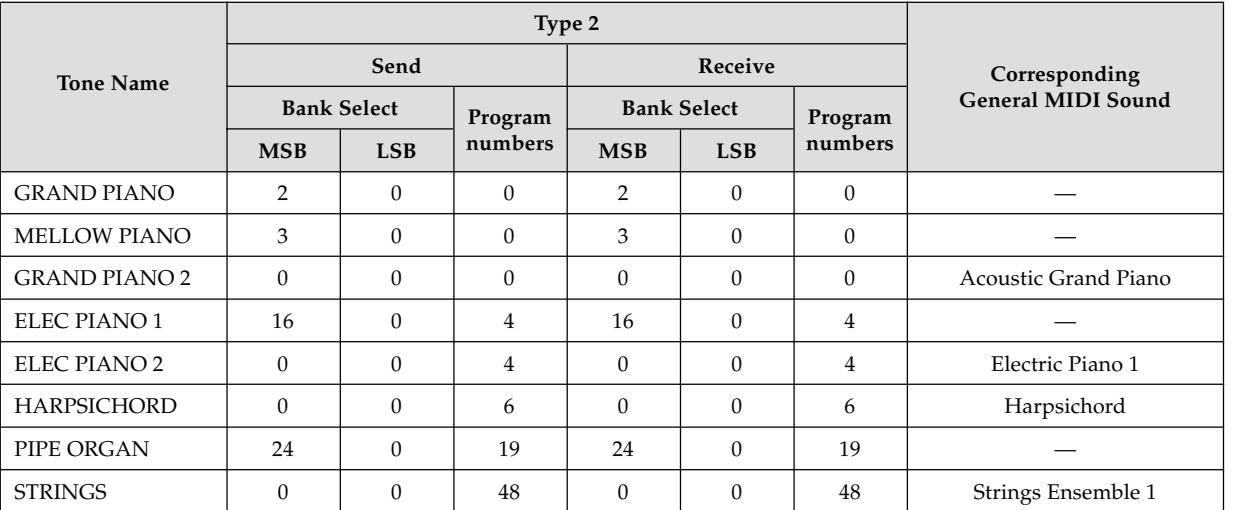

427B-E-027B  $\pm$  -23  $\pm$  -26  $\pm$  -26  $\pm$  -26  $\pm$  -26  $\pm$  -26  $\pm$  -26  $\pm$  -26  $\pm$  -26  $\pm$  -26  $\pm$  -26  $\pm$  -26  $\pm$  -26  $\pm$  -26  $\pm$  -26  $\pm$  -26  $\pm$  -26  $\pm$  -26  $\pm$  -26  $\pm$  -26  $\pm$  -26  $\pm$  -27  $\pm$ 

 $\sum$ 

AP31/33\_E\_21\_25.p65 Page 23 Page 23 03.10.7, 11:00 AM Adobe PageMaker 6.5J/PPC

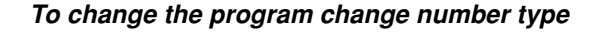

While still holding down the **CONTROL button**, select the Program Change Mode by pressing one of the keyboard keys illustrated below.

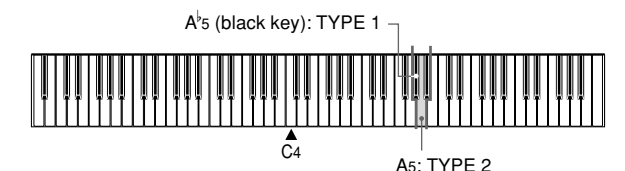

• A note does not sound when you press a keyboard key while holding down CONTROL.

• See the table on page E-23 for detailed information about Type 1 and Type 2.

## **General MIDI**

 $\blacksquare$ 

The General MIDI System is a set of specifications for sound generating devices agreed upon by world MIDI manufacturers. These specifications were developed to allow the creation of music data that is not limited to specific equipment makers and models. Among other things, General MIDI defines the tone number sequence and the number of MIDI channels that can be used. Any device equipped with a sound source that supports General MIDI is able to produce sounds of similar nuances, regardless of the manufacturer or model.

The Type 2 program change numbers of your CELVIANO assign program numbers to tones so they comply with the General MIDI System.

Type 2 program change numbers make it possible to receive General MIDI System data from a connected sequencer or other device, and play it using the CELVIANO's tones. Tone switching is performed only when a program number that corresponds to any of the CELVIANO's non-bass tones is received. No tone switching is performed when any other program number is received.

The table on page E-23 shows the program number assignments for Type 1 and Type 2.

## **Turning Local Control On and Off**

This setting effectively determines whether or not the keyboard and pedals of the CELVIANO are connected to the CELVIANO's sound source, as illustrated below.

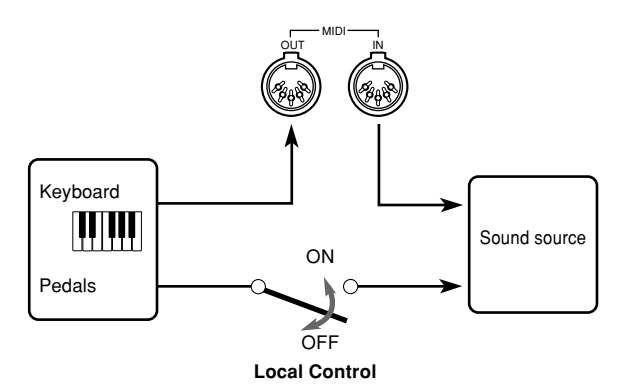

When Local Control is on (the normal setting), anything played on the keyboard is sounded by the internal sound source and simultaneously output from the MIDI OUT terminal. When off, anything played on the keyboard is output from the MIDI OUT terminal only, without being sounded by the sound source.

Local Control can be turned off when you are using the CELVIANO as the sound source of a connected sequencer or other device, and you want to guard against sound being produced should the CELVIANO keyboard be pressed accidentally.

## **To turn Local Control on and off**

While still holding down the **CONTROL button**, switch Local Control on and off by pressing one of the keyboard keys illustrated below.

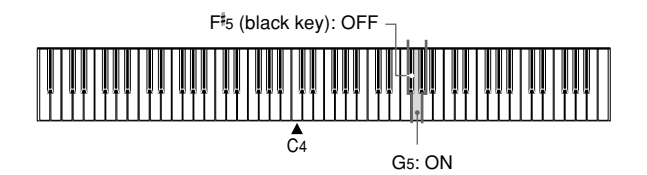

• A note does not sound when you press a keyboard key while holding down CONTROL.

#### ❚ **NOTE** ❚

- Note that no sound will be produced from the CELVIANO's speakers if you press the keyboard while Local Control is turned off.
- Local Control is turned on automatically whenever you turn on CELVIANO power or play a demo tune.

## $E$ -24  $^{\rm 427B-E-028A}$

AP31/33\_E\_21\_25.p65 Page 24 Page 24 03.10.7, 11:00 AM Adobe PageMaker 6.5J/PPC

## **MIDI Data Notes**

This section provides details about the MIDI data your CELVI-ANO sends and receives. You can also find further technical information in the "MIDI Data Format" and "MIDI Implementation Chart"\* at the end of this User's Guide.

\* The MIDI Implementation Chart is a standard format summary of how data is transferred between your CELVIANO and a connected MIDI device.

## **Keyboard Data (Note On, Note Off, Note Number, Velocity)**

The following four types of keyboard data can be sent and received.

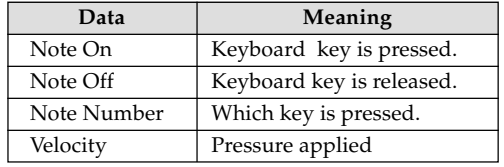

## **Tone Change Data (Program Change)**

Whenever you change the tone on the CELVIANO, tone change data (Program Change) is also sent out as MIDI data. Conversely, receipt of a Program Change from a connected MIDI device causes the CELVIANO to change to the applicable tone. See "Program Change Number Settings" on page E-23 for details.

## **Pedal and Effect Operation Data (Control Change and Universal System Exclusive Message)**

Control Change is used to send and receive data about damper, soft, and sostenuto pedal\* depress and release, as well as data about digital effects.

\* **AP-31 Users**

The AP-31 is equipped with only two pedals. The left-hand pedal can be switched between soft and sostenuto. The pedal effect applied by MIDI data depends on whether data is being sent or received.<br>Send: Pressing the left

- Pressing the left pedal sends data that corresponds to the current pedal effect setting (soft or sostenuto).
- Receive: Pedal effect is applied in accordance with the data received.

427B-E-029B

AP31/33\_E\_21\_25.p65 Page 25 Page 25 03.10.7, 11:00 AM Adobe PageMaker 6.5J/PPC

E-25

 $\mathbf{\Sigma}$ 

# **Troubleshooting**

 $\begin{array}{c} \begin{array}{c} \circ \\ \circ \\ \circ \end{array} \end{array}$ 

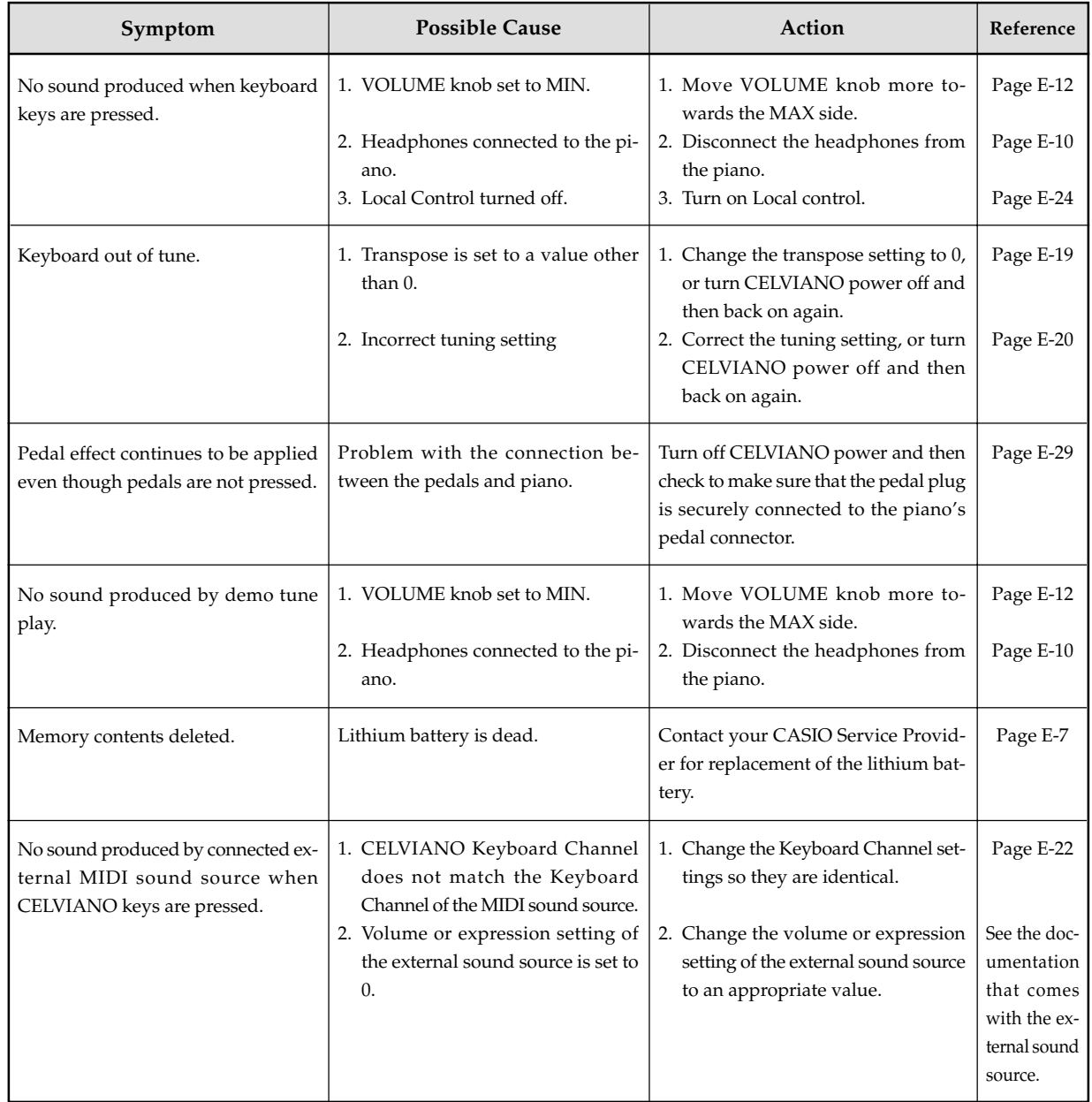

 $E$ -26  $^{\rm 427B-E-030A}$ 

 $AP31/33\_E_26\_30.p65$  Page 26 Page 26 03.10.7, 11:00 AM Adobe PageMaker 6.5J/PPC

## **Assembly Instructions**

• Illustrations in this User's Guide shows the AP-31.

## $\blacksquare$  / **Caution**  $\blacksquare$

- Take particular care to avoid injury when installing legs and pedals, and when mounting the keyboard onto the stand.
- When assembling, make sure that the sliding keyboard cover of the piano body is completely closed. If the cover is left open during assembly, it may close suddenly causing the fingers to be pinched between the piano body and cover.

#### **IMPORTANT!**

• Be sure to assemble the stand on a flat surface. • This stand does not include any of the tools required to assemble it. You should have a large Phillips head (+)

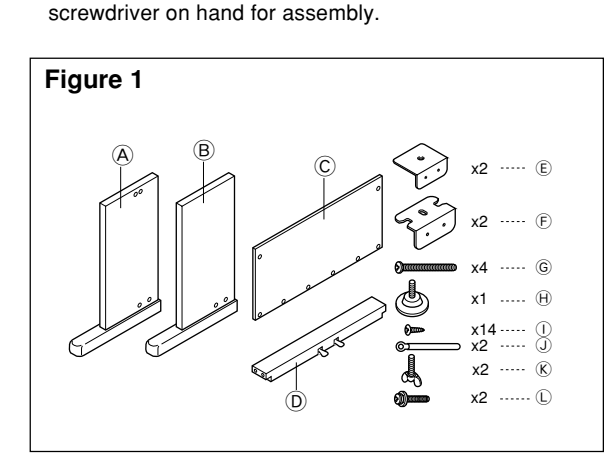

• Check the items that come with the unit to make sure that everything shown in Figure 1 ( $\circledA$  through  $\circledD$ ) is included. All screws are in a plastic bag inside of the packing cardboard.

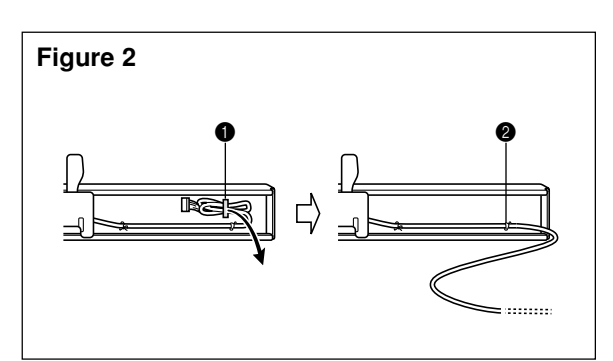

• Before starting actual assembly of the stand, undo the clip at location  $\bigcirc$  (Figure 2) where the pedal cable comes out the back of crosspiece  $\textcircled{D}$ . Pull out the coiled cable and refasten two clips at points  $\bigcirc$  and  $\bigcirc$  as shown in the illustration.

## **1** Assembling the stand

Refer to Figures 3, 4 and 5 as you assemble the stand according to the following procedure.

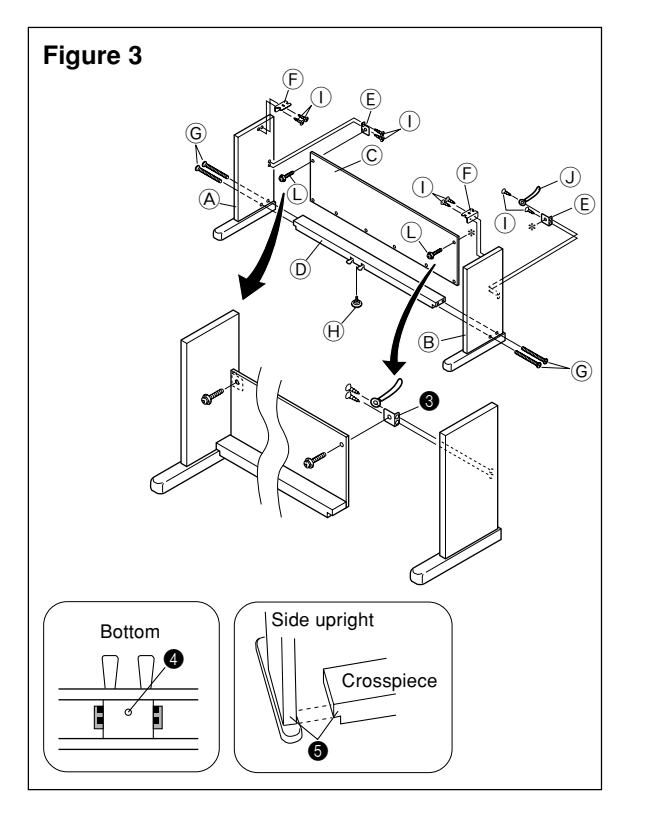

- 1. Attach  $\mathbb \mathbb{D}$  brackets to side uprights  $\mathbb \mathbb{A}$  and  $\mathbb \mathbb{B}$  using the  $\mathbb O$ screws (Figure 3).
- When attaching the  $\overline{\mathbb{E}}$  bracket to the side upright  $\overline{\mathbb{B}}$ , slip a  $\mathbb O$  clip onto the  $\mathbb O$  screw before screwing the  $\mathbb O$  screw into the upright at point  $\bigcirc$ .
- 2. Attach angle brackets  $\overline{\oplus}$  to side uprights  $\overline{\oplus}$  and  $\overline{\oplus}$  using the four  $\widetilde{O}$  screws (Figure 3).
- 3. Install height adjustment screw  $\oplus$  into hole  $\bullet$  located in the center of the back of crosspiece  $\textcircled{D}$  (Figure 3).
- 4. Attach side uprights  $\overline{\Theta}$  and  $\overline{\overline{\Theta}}$  to crosspiece  $\overline{\mathbb{D}}$  using the four G screws (Figure 3).
- $\bullet$  Make sure that crosspiece  $\textcircled{\small{0}}$  is correctly positioned as indicated by  $\bigcirc$  in the inset of Figure 3. It should be perpendicular (at a 90-degree angle) to the two side uprights. Also make sure that uprights  $\overline{\Theta}$  and  $\overline{\Theta}$  are parallel with each other. If the pieces are not positioned correctly, the nuts built into crosspiece D will not seat properly with the G screws. This can result in stripping of the threads and free turning of nuts.

## E-27

427B-E-031A

AP31/33\_E\_26\_30.p65 Page 27 Page 27 Page 27 03.10.22, 5:05 PM Adobe PageMaker 6.5J/PPC

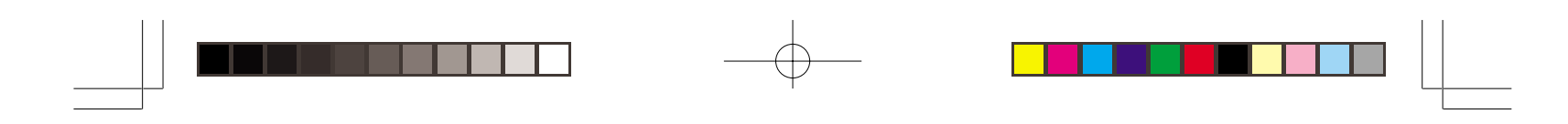

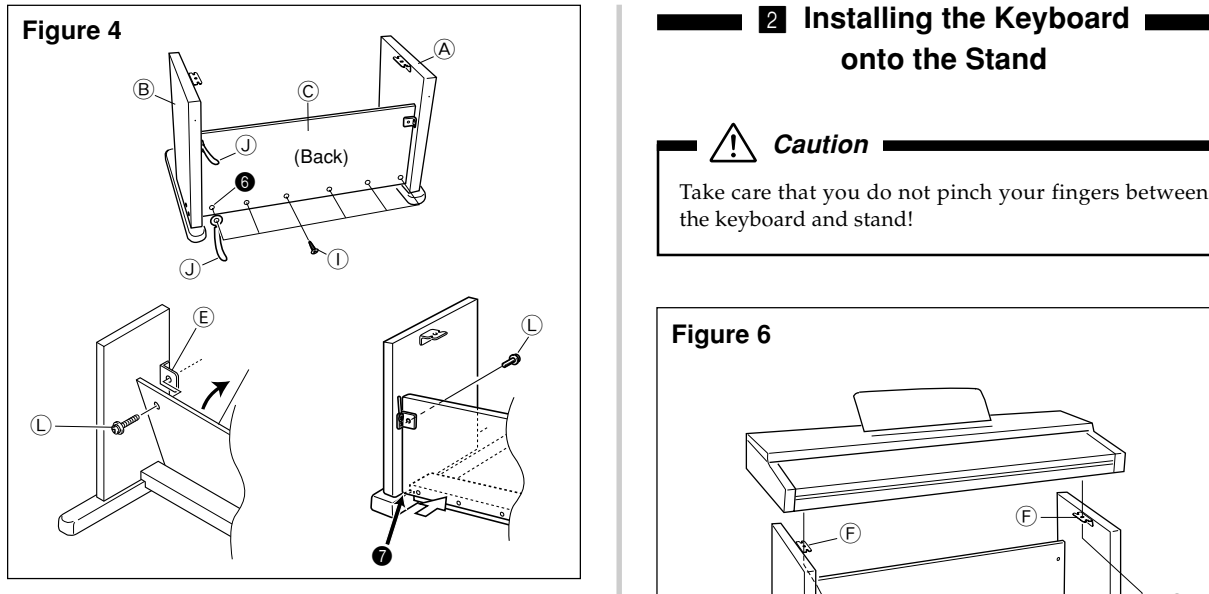

- 5. Attach back panel  $\odot$  to the  $\odot$  brackets and crosspiece  $\odot$ . Note that the back panel C should be installed so it is in front of the  $\textcircled{\tiny E}$  brackets (Figure 4). Use the two  $\textcircled{\tiny L}$  screws, six  $\textcircled{\textsc{i}}$  screws to secure the back panel in place (Figures 3 and 4). Note that you must also install the second  $\mathbb O$  clip at this time as shown in the illustration.
- First, install the topmost  $\mathbb O$  screws on the left and right sides of the back panel C. Note that you should slip the other  $\mathbb O$  clip onto the  $\mathbb O$  screw at point  $\pmb{\Theta}$  before you screw the  $\overrightarrow{O}$  screw in.
- The back panel C should rest on the feet of side uprights  $\overline{\Theta}$  and  $\overline{\Theta}$  as indicated by  $\bigcirc$  in the illustration. Press the back panel  $\copyright$  against crosspiece  $\copyright$  while installing the L screws.

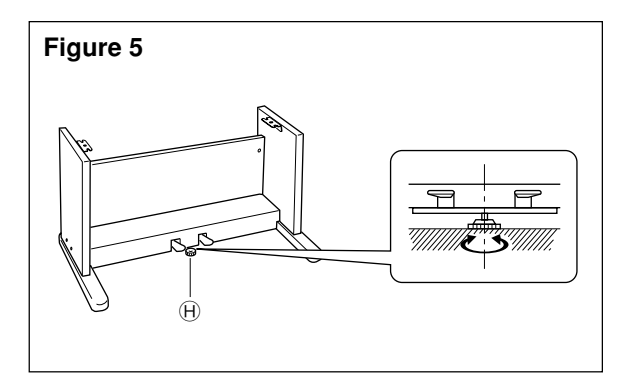

6. Rotate height adjustment screw  $\Theta$  until it supports crosspiece D, preventing the crosspiece from bending when you press the pedals (Figure 5).

**IMPORTANT!** Be sure to install adjustment screw  $\oplus$  and perform the adjustment procedure described above before depressing the pedals. Failure to do so can result in damage to crosspiece D.

AP31/33\_E\_26\_30.p65 Page 28 Page 28 Page 28 03.10.22, 5:05 PM Adobe PageMaker 6.5J/PPC

## **onto the Stand**

## $\bigwedge$  Caution  $\blacksquare$

Take care that you do not pinch your fingers between the keyboard and stand!

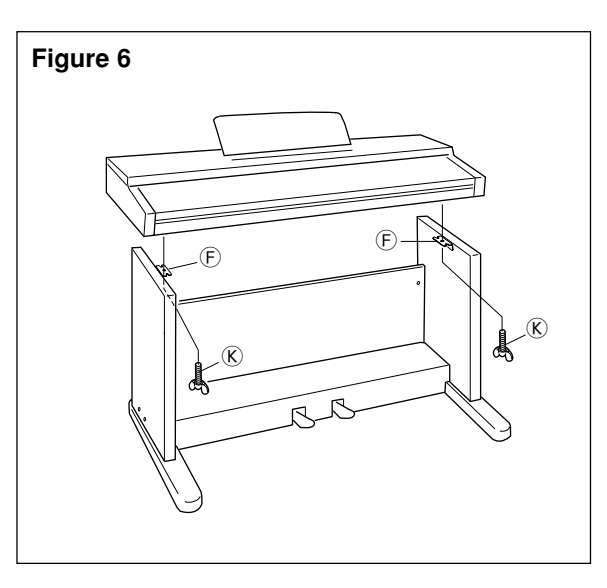

Be sure that you securely anchor the keyboard to the stand using the  $\overline{\mathbb{R}}$  butterfly bolts (Figure 6).

• Slide the screws on the bottom of the keyboard into the slots in the two angle brackets  $\overline{\mathbf{F}}$ . Next, secure the keyboard to the stand with two butterfly bolts  $\overline{\mathcal{K}}$  (Figure 7).

## **Figure 7**

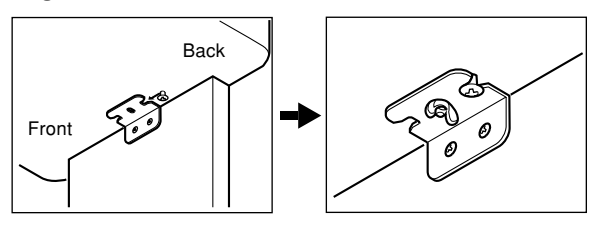

• The butterfly bolts keep the keyboard from falling from the stand. Be sure that you always secure the keyboard with

 $E$ -28  $^{\rm 427B-E-032A}$ 

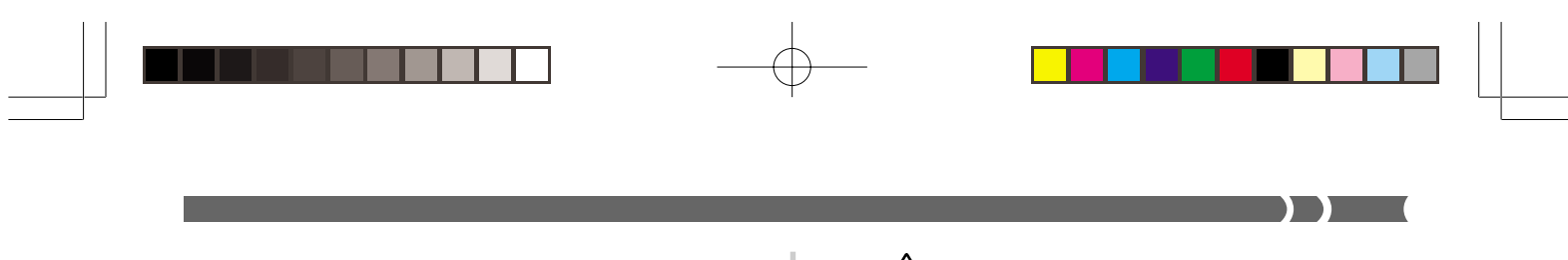

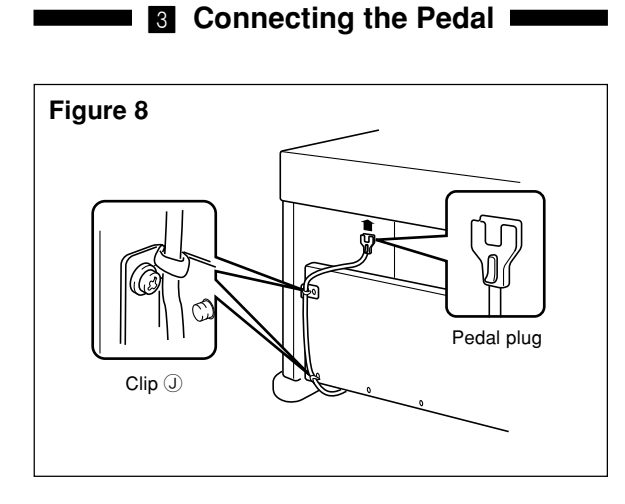

Position the pedal plug as shown in Figure 8 and insert it into the pedal connector on the bottom of the piano. Secure the pedal cable to the upright of the stand using the  $\overline{\mathbb{Q}}$  clips that you installed when assembling the stand (Figure 8).

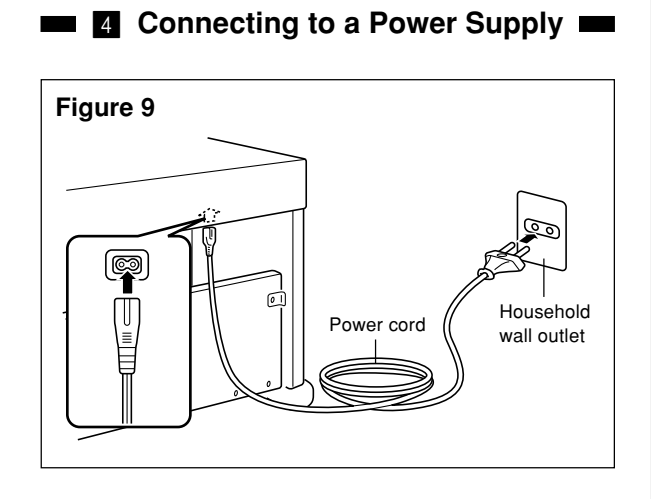

- 1.Check to make sure that the piano's POWER button is in the OFF position. If it is ON, press the button to switch it OFF.
- 2.Attach the power cord that comes with the piano to the bottom of the piano.\*
- 3.Plug the piano's power cord into a wall outlet (Figure 9).
- \* 2: applies to the AP-31V and AP-33V

## $=$  **IMPORTANT!**  $=$

- The shapes of the piano's power cord and wall outlet should be different according to countries or regions. The
- illustrations are examples. • With the AP-31 and AP-33, the power cord is hard-wired to
- the bottom of the instrument.

427B-E-033B

## $\overline{\mathbf{A}}$  *Caution*  $\overline{\mathbf{B}}$

The screws that you use to assemble the stand may become loose after a long period due to changes in temperature and humidity, or vibration caused by normal use, etc. Periodically check the screws used to fasten the stand and the butterfly bolts used to fasten the stand and the piano, and tighten them whenever necessary.

## **Attachment of the Score Stand**

Install the music stand by inserting its pegs into the holes in the top of the piano.

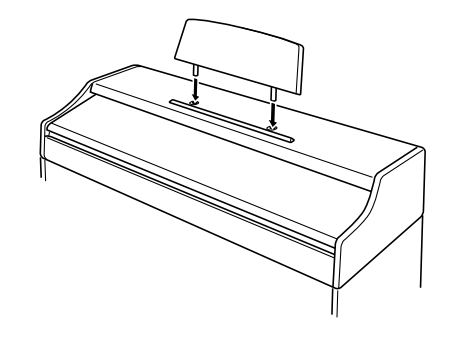

## E-29

AP31/33\_E\_26\_30.p65 Page 29 Page 29 Page 29 03.10.22, 5:05 PM Adobe PageMaker 6.5J/PPC

# **Specifications**

All of the items in these specifications apply to the AP-31, AP-31V, AP-33, and AP-33V, unless specifically noted otherwise.

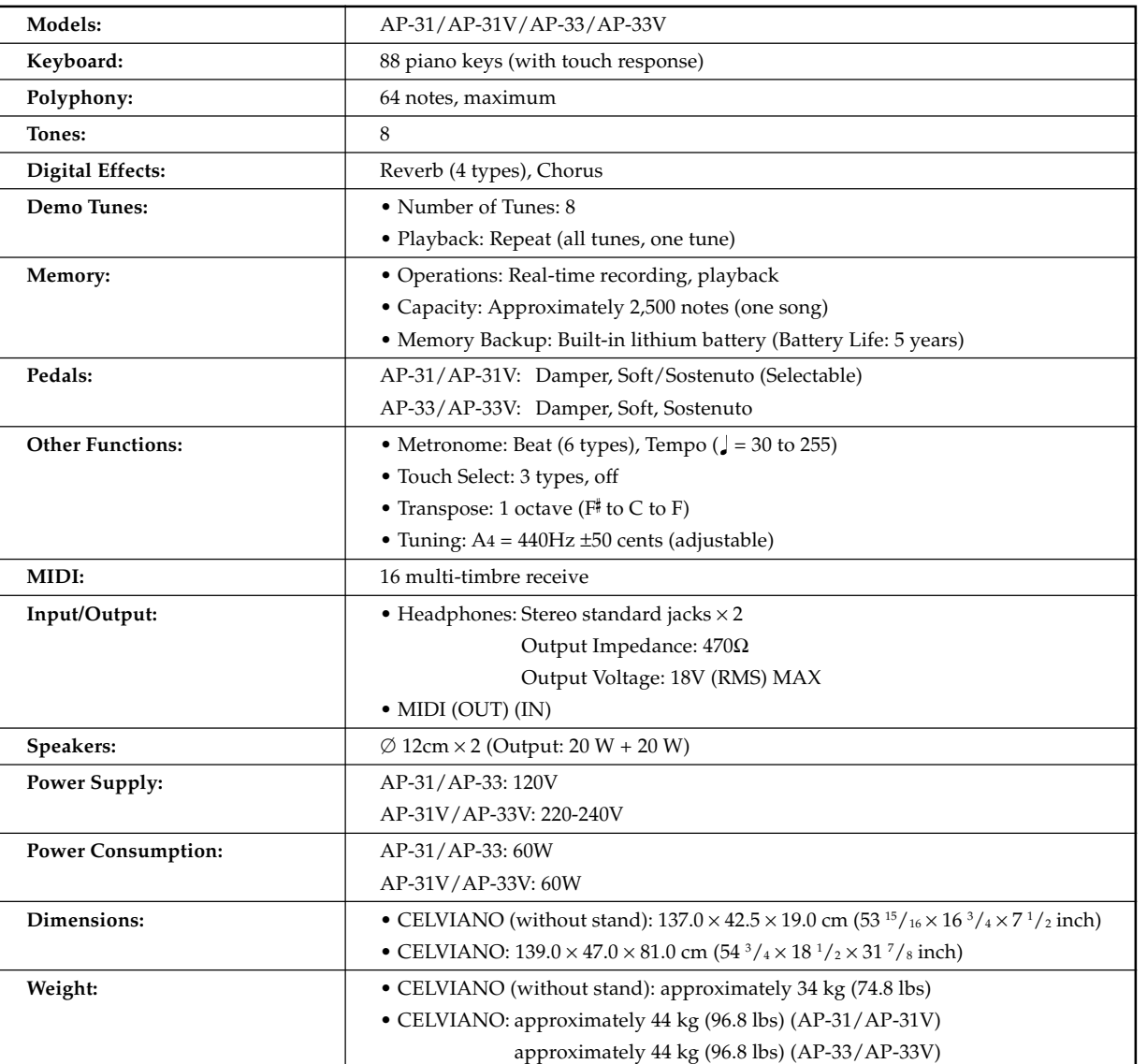

*• Design and specifications are subject to change without notice*.

*• AP-31 and AP-33 have hardwired power cords.*

*• AP-31V and AP-33V have detachable power cords.*

 $E$ -30  $^{\rm 427B-E-034B}$ 

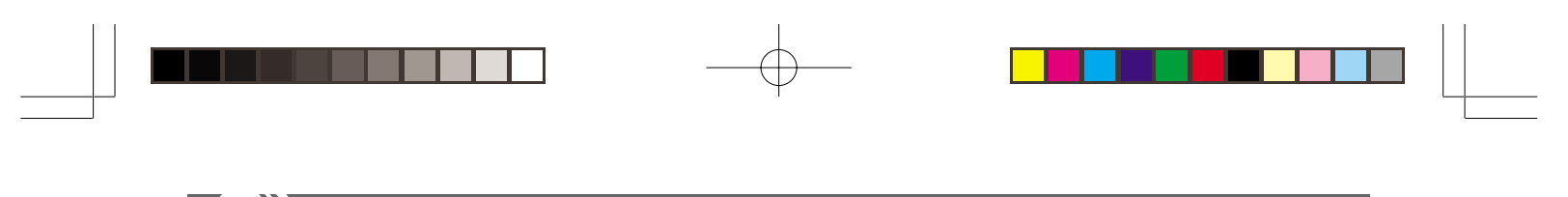

# **Appendix/Apéndice**

## **Initial Power On Settings**

The table below shows the initial settings of the CELVIANO whenever power is turned on.

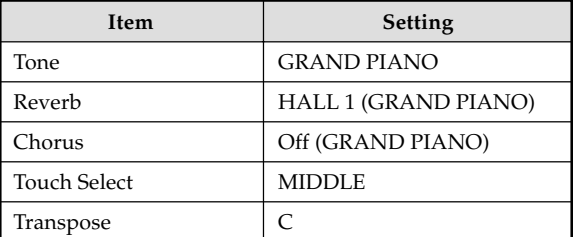

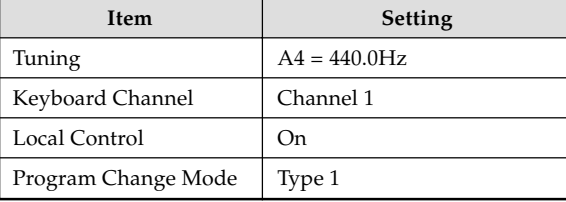

## **Ajustes iniciales al activarse la alimentación**

La tabla siguiente muestra los ajustes iniciales del CELVIANO siempre que se activa la alimentación.

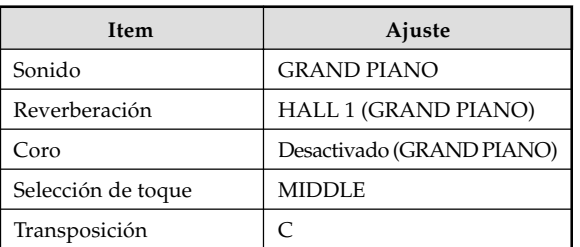

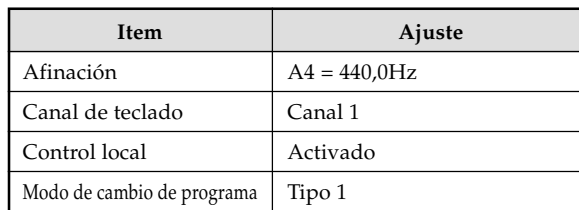

427B-E-065A

A-1

 $AP-25/28$  ES\_Appendix.p65 Page 1 Page 1  $\bigcup$  03.10.7, 11:00 AM Adobe PageMaker 6.5J/PPC

## **MIDI Data Format**

Items marked "★" are receive only.

## **Channel Messages**

## **Note Messages**

**Note Off**

**Recognition**

Format

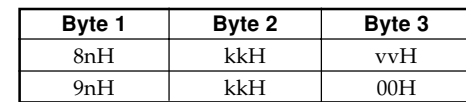

n ....... Voice Channel Number = 0H to FH (Ch1 to Ch16) kk .... Note Number = 00H to 7FH

vv .... Note Off Velocity = 00H to 7FH

#### Remarks

Note Off Velocity value is ignored.

#### **Send**

#### Format

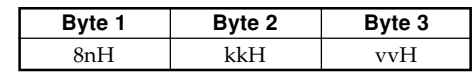

n ....... Voice Channel Number = 0H to FH (Ch1 to Ch16) kk .... Note Number = 15H to 6CH vv .... Note Off Velocity = 40H

#### **Note On**

#### **Recognition**

Format

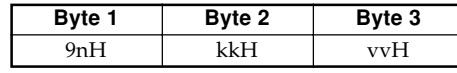

n ....... Voice Channel Number = 0H to FH (Ch1 to Ch16) kk .... Note Number = 00H to 7FH vv .... Note Off Velocity = 00H to 7FH

## **Send**

Format

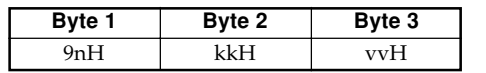

n ....... Voice Channel Number = 0H to FH (Ch1 to Ch16) kk .... Note Number = 15H to 6CH

vv .... Note Off Velocity = 01 to 7FH

 $AP31/33\_E_MIDI Data.p65$  Page 2 Page 2 03.10.7, 11:00 AM Adobe PageMaker 6.5J/PPC

**Control Change**

**Bank Select**

Format

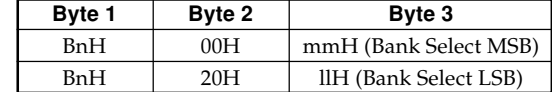

n ....... Voice Channel Number = 0H to FH (Ch1 to Ch16) mm .. Bank Number MSB = 00H, 02H, 03H, 10H, 18H ll....... Bank Number LSB = 00H

Send

A Bank Select message is sent at the same time when you select a tone on the instrument.

## **Modulation Wheel** ★

Format

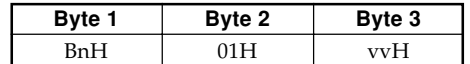

n ....... Voice Channel Number = 0H to FH (Ch1 to Ch16) vv .... Modulation Depth = 00H to 7FH

#### **Portamento Time** ★

Format

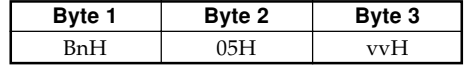

n ....... Voice Channel Number = 0H to FH (Ch1 to Ch16) vv .... Portamento Time = 00H to 7FH

## **Data Entry**

Format

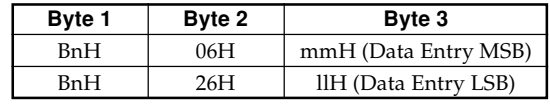

n ....... Voice Channel Number = 0H to FH (Ch1 to Ch16) mm .. Data entry MSB value for the parameter that is selected by RPN and NRPN

ll ....... Data entry LSB value for the parameter that is selected by RPN and NRPN

#### $\mathcal{A}$ - $2$  and the set of the set of the set of the set of the set of the set of the set of the set of the set of the set of the set of the set of the set of the set of the set of the set of the set of the set of the se

## **Channel Volume** ★

Format

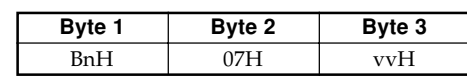

n ....... Voice Channel Number = 0H to FH (Ch1 to Ch16) vv .... Volume = 00H to 7FH

## **Pan** ★ Format

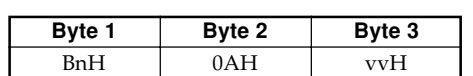

n ....... Voice Channel Number = 0H to FH (Ch1 to Ch16) vv .... Pan = 00H (left) to 40H (center) to 7FH (right)

## **Expression Controller** ★

Format

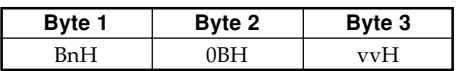

n ....... Voice Channel Number = 0H to FH (Ch1 to Ch16) vv .... Expression = 00H to 7FH

## **Hold 1 (Damper Pedal)**

Format

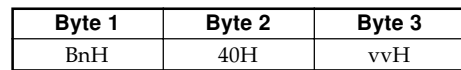

Recognition

n ....... Voice Channel Number = 0H to FH (Ch1 to Ch16) vv .... Hold 1 = 00H to 7FH (00H to 3FH:OFF, 40H to 7FH:ON)

Send

n ....... Voice Channel Number = 0H to FH (Ch1 to Ch16) vv .... Hold 1 = 00H,7FH(00H:OFF, 7FH:ON)

## **Portamento** ★

Format

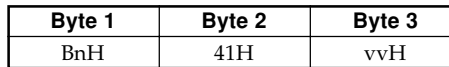

Recognition

n ....... Voice Channel Number = 0H to FH (Ch1 to Ch16) vv .... Portamento = 00H to 7FH (00H to 3FH:OFF, 40H to 7FH:ON)

## **Sostenuto**

Format

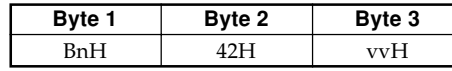

Recognition

n ....... Voice Channel Number = 0H to FH (Ch1 to Ch16) vv .... Sostenuto = 00H to 7FH (00H to 3FH:OFF, 40H to 7FH:ON)

 $\sum$ 

Send

n ....... Voice Channel Number = 0H to FH (Ch1 to Ch16) vv .... Sostenuto = 00H, 7FH (00H:OFF, 7FH:ON)

## **Soft**

## Format

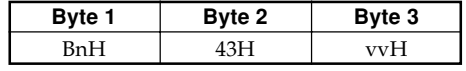

Recognition

n ....... Voice Channel Number = 0H to FH (Ch1 to Ch16) vv .... Soft = 00H to 7FH (00H to 3FH:OFF, 40H to 7FH:ON)

#### Send

#### **Resonance** ★

#### Format

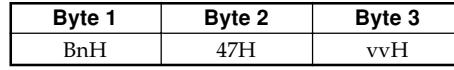

n ....... Voice Channel Number = 0H to FH (Ch1 to Ch16) vv .... Filter Resonance = 00H to 7FH

#### **Release Time** ★

#### Format

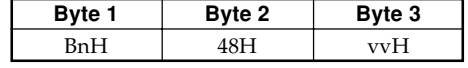

n ....... Voice Channel Number = 0H to FH (Ch1 to Ch16) vv .... AMP Release Time = 00H to 7FH

## **Attack Time** ★

Format

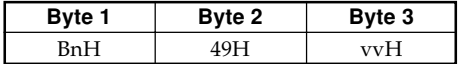

n ....... Voice Channel Number = 0H to FH (Ch1 to Ch16) vv .... AMP Attack Time = 00H to 7FH

### 427B-E-067B

AP31/33\_E\_MIDI Data.p65 Page 3 Page 3 03.10.7, 11:00 AM Adobe PageMaker 6.5J/PPC

A-3

n ....... Voice Channel Number = 0H to FH (Ch1 to Ch16) vv .... Soft = 00H, 7FH(00H:OFF, 7FH:ON)

## **Brightness** ★

 $\blacksquare$ 

Format

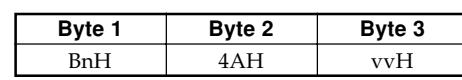

n ....... Voice Channel Number = 0H to FH (Ch1 to Ch16) vv .... Filter Cutoff Frequency = 00H to 7FH

#### **Portamento Control** ★

Format

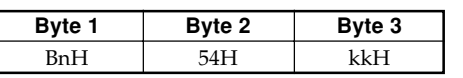

n ....... Voice Channel Number = 0H to FH (Ch1 to Ch16) kk .... Source Note Number = 00H to 7FH

## **Effect 1 Depth (Reverb Send Level)**

Format

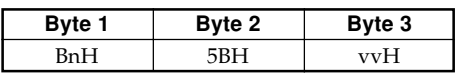

n ....... Voice Channel Number = 0H to FH (Ch1 to Ch16) vv .... Reverb Send Level = 00H to 7FH

## **Effect 3 Depth (Chorus Send Level)**

Format

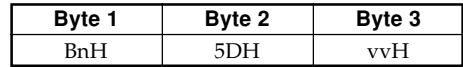

n ....... Voice Channel Number = 0H to FH (Ch1 to Ch16) vv .... Chorus Send Level = 00H to 7FH

### **NRPN (Non-Registered Parameter Numbers)** ★

With the instrument, NRPN are defined as tone editing parameters and drawbar parameters. The MSB and LSB of an NRPN specify the parameter being controlled, while the specified parameter's value is set in accordance with the subsequent data entry.

The following table shows the relationship between parameters and NRPN as defined by the instrument.

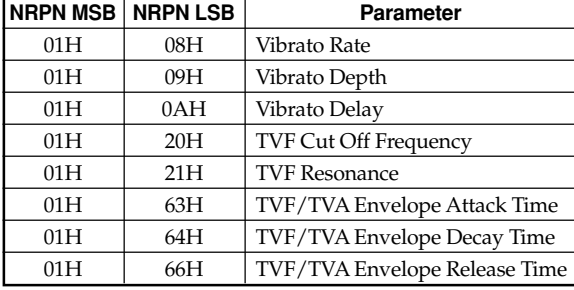

See "Vibrato Rate" through "TVF/TVA Envelope Release Time" for the data entry MSB value range and other details.

A-4

Format

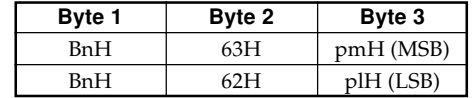

n ....... Voice Channel Number = 0H to FH (Ch1 to Ch16) pm ... MSB of NRPN pl ..... LSB of NRPN

## Recognition

- NRPN messages not defined by the instrument can also be received, but subsequent data entry values after undefined NRPN messages are ignored.
- After the NRPN MSB and LSB are received and the applicable control parameters settings are made, the value is set by receipt of the MSB of the subsequent data entry. The data entry LSB is ignored.

## **Vibrato Rate**

NRPN MSB = 01H NRPN LSB =  $08H$ Data Entry MSB = mmH

mm .. Vibrato Rate = 00H to 40H to 7FH (-64 to 0 to +63)

#### Recognition

When the instrument receives this message, the preset Vibrato Rate value for the tone is changed to the Vibrato Rate value that corresponds to the data entry MSB of the received message. There is no change when the value of the data entry MSB is 40H(0).

## **Vibrato Depth**

 $NRPN MSB = 01H$ NRPN LSB = 09H Data Entry MSB = mmH

mm .. Vibrato Depth = 00H to 40H to 7FH (-64 to 0 to +63)

#### Recognition

When the instrument receives this message, the preset Vibrato Depth value for the tone is changed to the value that corresponds to the data entry MSB of the received message. There is no change when the value of the data entry MSB is 40H(0).

## **Vibrato Delay**

NRPN MSB = 01H NRPN LSB = 0AH Data Entry MSB = mmH

mm .. Vibrato Delay =  $00H$  to  $40H$  to  $7FH$  (-64 to  $0$  to +63)

#### Recognition

When the instrument receives this message, the preset Vibrato Delay value for the tone is changed to the value that corresponds to the data entry MSB of the received message. There is no change when the value of the data entry MSB is 40H(0).

#### 427B-E-068B

AP31/33\_E\_MIDI Data.p65 Page 4 Page 4 03.10.7, 11:00 AM Adobe PageMaker 6.5J/PPC

## **Filter Cut Off Frequency**

NRPN MSB = 01H NRPN LSB = 20H Data Entry MSB = mmH

mm .. Cut Off Frequency = 00H to 40H to 7FH (-64 to 0 to  $+63$ 

#### Recognition

When the instrument receives this message, the preset Filter Cut off Frequency value for the tone is changed to the value that corresponds to the data entry MSB of the received message. There is no change when the value of the data entry MSB is 40H(0).

### **Filter Resonance**

NRPN MSB = 01H NRPN LSB = 21H Data Entry MSB = mmH

mm .. Filter Resonance= 00H to 40H to 7FH (-64 to 0 to +63)

#### Recognition

When the instrument receives this message, the preset Filter Resonance value for the tone is changed to the value that corresponds to the data entry MSB of the received message. There is no change when the value of the data entry MSB is 40H(0).

### **Filter/AMP Envelope Attack Time**

NRPN MSB = 01H NRPN LSB = 63H Data Entry MSB = mmH

mm .. Filter/AMP Envelope Attack Time = 00H to 40H to  $7FH$  (-64 to 0 to  $+63$ )

#### Recognition

When the instrument receives this message, the preset Filter/AMP Envelope Attack Time value for the tone is changed to the value that corresponds to the data entry MSB of the received message. There is no change when the value of the data entry MSB is 40H(0).

## **Filter/AMP Envelope Decay Time**

NRPN MSB = 01H NRPN LSB = 64H Data Entry MSB = mmH

mm .. Filter/AMP Envelope Decay Time = 00H to 40H to 7FH (-64 to 0 to +63)

#### Recognition

When the instrument receives this message, the preset Filter/AMP Envelope Decay Time value for the tone is changed to the value that corresponds to the data entry MSB of the received message. There is no change when the value of the data entry MSB is 40H(0).

## 427B-E-069B

## **Filter/AMP Envelope Release Time**

NRPN MSB = 01H NRPN LSB = 66H Data Entry MSB = mmH

 $\,$  mm  $\,$  . Filter/AMP Envelope Release Time  $=00\mathrm{H}$  to  $40\mathrm{H}$ to  $7FH$  (-64 to 0 to  $+63$ )

 $\sum$ 

#### Recognition

When the instrument receives this message, the preset Filter/AMP Envelope Release Time value for the tone is changed to the value that corresponds to the data entry MSB of the received message. There is no change when the value of the data entry MSB is 40H(0).

#### **RPN (Registered Parameter Numbers)**

On the instrument, RPNs are defined as settings for the following parameters.

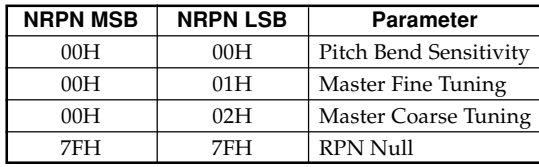

The MSB and LSB of an RPN specify the parameter being controlled, while the specified parameter's value is set in accordance with the MSB of the subsequent data entry.

See "Pitch Bend Sensitivity" through "RPN Null" for the data entry MSB value range and other details.

## Format

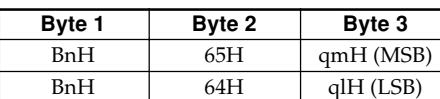

Voice Channel Number = 0H to FH (Ch1 to Ch16) qm ... MSB of RPN ql ..... LSB of RPN

## Recognition

- RPN messages not defined by the instrument can also be received, but subsequent data entry values after undefined RPN messages are ignored.
- After the MSB and LSB of an RPN are received and the applicable control parameters settings are made, the value is set by receipt of the MSB of the subsequent data entry. The data entry LSB is ignored.

#### Send

An RPN is sent whenever an operation that changes the parameter assigned to the RPN is performed.

## A-5

AP31/33\_E\_MIDI Data.p65 Page 5 Page 5 03.10.7, 11:00 AM Adobe PageMaker 6.5J/PPC

## **Pitch Bend Sensitivity** ★

 $\overline{\phantom{a}}$  (

 $RPN MSB = 00H$  $\mathrm{RPN}$  LSB  $=00\mathrm{H}$ 

Data Entry MSB = mmH

mm .. Pitch Bend Sensitivity = 00H to 18H (0 to 24 semitones)

#### Recognition

The data entry LSB is always ignored.

## **Master Fine Tuning**

RPN MSB = 00H  $RPN$  LSB = 01H Data Entry MSB = mmH Data Entry LSB = llH

mm ll .... Master Fine Tuning = 00 00H to 40H 00H to 7FH 7FH (-100 to 0 to +99.99 cents)

## **Master Coarse Tuning**

 $RPN MSB = 00H$  $\mathrm{RPN}$  LSB  $=02\mathrm{H}$ Data Entry MSB = mmH

mm .. Master Coarse Tuning = 28H to 40H to 58H (-24 to 0 to +24 semitones)

## Recognition

The data entry LSB is always ignored.

## **RPN Null**

RPN MSB = 7FH RPN LSB = 7FH

#### Recognition

Once an RPN Null is sent, all received data entry MSBs and LSBs are ignored until another RPN message other than RPN Null or an NRPN message is received.

## **Program Change**

Format

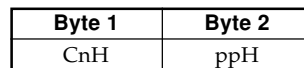

pp .... Program Number = 00H to 7FH

Send

Program Change messages are sent when you select a tone on the instrument.

## **Pitch Bend Change** ★

Format

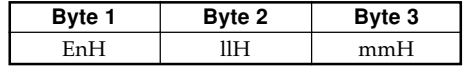

n ....... Voice Channel Number = 0H to FH (Ch1 to Ch16) ll....... Pitch Bend Change LSB = 00H to 7FH mm .. Pitch Bend Change MSB = 00H to 7FH

Recognition

- The value llH mmH is 00H 00H at the lowest pitch, 00H 40H at mid-pitch, and 7FH 7FH at the highest pitch. • You have to set both the LSB and MSB together to form
- a 14-bit value and make a Pitch Bend Change message recognized by the instrument.

## **Channel Mode Message**

## **All Sound Off** ★

Format

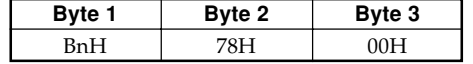

n ....... Voice Channel Number = 0H to FH (Ch1 to Ch16)

## Recognition

Receipt of this message immediately mutes all tones playing over the MIDI channels.

## **Reset All Controller** ★

## Format

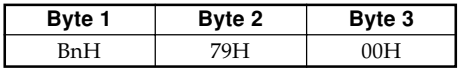

n ....... Voice Channel Number = 0H to FH (Ch1 to Ch16)

## Recognition

Receipt of the Reset All Controller message causes the following controllers to be reset.

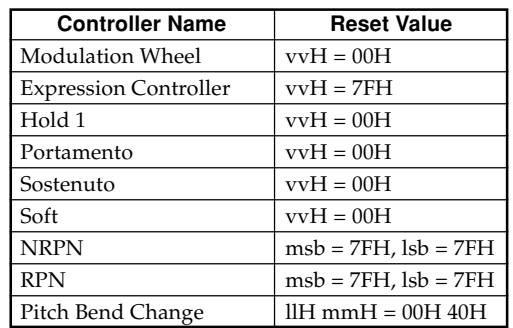

A-6

AP31/33\_E\_MIDI Data.p65 Page 6 Page 6 03.10.7, 11:00 AM Adobe PageMaker 6.5J/PPC

427B-E-070B

## **All Note Off**

Format

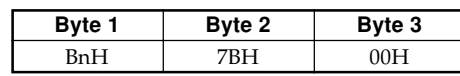

n ....... Voice Channel Number = 0H to FH (Ch1 to Ch16)

## Recognition

Receipt of the All Note Off message mutes all tones being played by data received over the MIDI channels (note off).

If Hold 1 or Sostenuto is turned on when the All Note Off message is received, notes are sustained in accordance with the corresponding pedal operation.

Send

This message is sent when the CONTROL button is pressed and when memory playback is stopped.

#### **Omni Mode Off** ★

Format

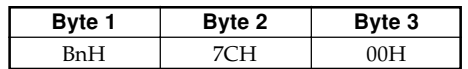

n ....... Voice Channel Number = 0H to FH (Ch1 to Ch16)

#### Recognition

Receipt of an Omni Mode On message does not turn on the instrument Omni Mode. Receipt of an Omni Mode On message is treated as an All Note Off message.

## **Omni Mode On** ★

Format

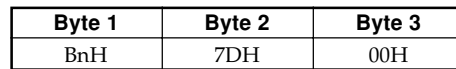

n ....... Voice Channel Number = 0H to FH (Ch1 to Ch16)

#### Recognition

Receipt of an Omni Mode On message does not turn on the instrument Omni Mode. Receipt of an Omni Mode On message is treated as an All Note Off message.

#### **Mono Mode On** ★

Format

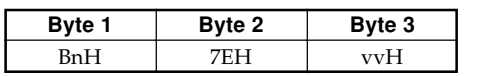

n ....... Voice Channel Number = 0H to FH (Ch1 to Ch16) vv .... Number of Mono Mode Channels = 00H to 10H

## Recognition

Receipt of a Mono Mode On message does not turn on the instrument Mono Mode. Receipt of a Mono Mode On message is treated as an All Sound Off message.

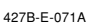

AP31/33\_E\_MIDI Data.p65 Page 7 Page 7 03.10.7, 11:00 AM Adobe PageMaker 6.5J/PPC

## **Poly Mode On** ★

Format

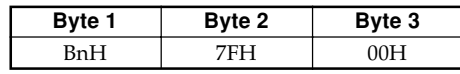

n ....... Voice Channel Number = 0H to FH (Ch1 to Ch16)

Receive

Receipt of a Poly Mode On message by the instrument sets Channel n to Mode 3 and is processed as if an All Sound Off message and All Note Off message were received.

## **System Messages**

## **Universal System Exclusive Message GM System On** ★

## Format

F0H 7EH 7FH 09H 01H F7H

Send

This message cannot be sent.

#### **Reverb Type**

Format

F0 7F 7F 04 05 01 01 01 01 01 00 vv F7

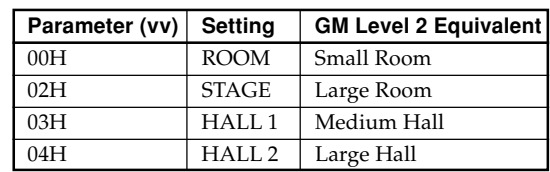

## **Chorus Type**

Format

F0 7F 7F 04 05 01 01 01 01 02 00 vv F7

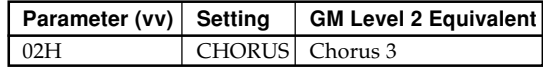

A-7

Download from Www.Somanuals.com. All Manuals Search And Download.

## **Formato de datos MIDI**

Solamente se reciben los ítemes marcados con "★" .

## **Mensajes de canales**

## **Mensajes de nota**

**Desactivación de nota**

**Reconocimiento**

Formato

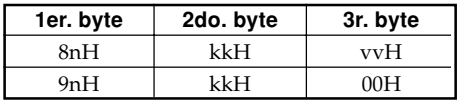

n ....... Número de canal de voz = 0H a FH (canal 1 al 16). kk .... Número de nota = 00H a 7FH.

vv .... Velocidad de presión = 00H a 7FH.

#### Observaciones

El valor de la velocidad de desactivación de nota es ignorado.

## **Envío** Formato

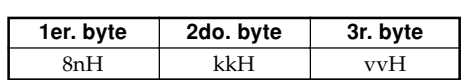

n ....... Número de canal de voz = 0H a FH (canal 1 al 16).

kk .... Número de nota = 15H a 6CH.

vv .... Velocidad de desactivación de nota = 40H.

## **Nota activada**

## **Reconocimiento**

Formato

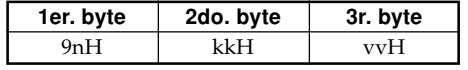

n ....... Número de canal de voz = 0H a FH (canal 1 al 16). kk .... Número de nota = 00H a 7FH.

vv .... Velocidad de desactivación de nota = 00H a 7FH.

## **Envío**

Formato

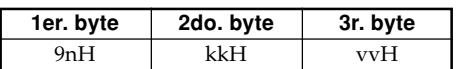

n ....... Número de canal de voz = 0H a FH (canal 1 al 16). kk .... Número de nota = 15H a 6CH.

vv .... Velocidad de desactivación de nota = 01 a 7FH.

## **Cambio de control**

## **Selección de banco**

Formato

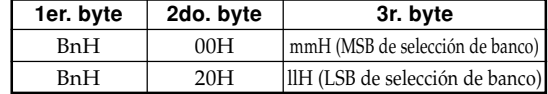

n ....... Número de canal de voz = 0H a FH (canal 1 al 16). mm .. MSB de número de banco = 00H, 02H, 03H, 10H, 18H.

ll ....... LSB de número de banco = 00H.

Envío

Un mensaje de selección de banco es enviado al mismo tiempo cuando selecciona un sonido en el instrumento.

## **Perilla de modulación** ★

Formato

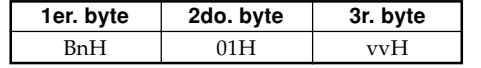

n ....... Número de canal de voz = 0H a FH (canal 1 al 16). vv .... Profundidad de modulación = 00H a 7FH.

## **Tiempo de portamento** ★

Formato

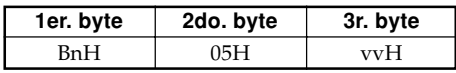

n ....... Número de canal de voz = 0H a FH (canal 1 al canal 16).

vv .... Tiempo de portamento = 00H a 7FH.

## **Ingreso de datos**

Formato

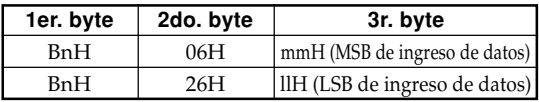

n ....... Número de canal de voz = 0H a FH (canal 1 al 16). mm .. Valor MSB de ingreso de datos para el parámetro que se selecciona mediante RPN y NRPN.

ll ....... Valor LSB de ingreso de datos para el parámetro que se selecciona mediante RPN y NRPN.

#### $A$ - $8$   $^{427\mathrm{B-E-072B}}$

 $AP31/33_S_MIDI Data.p65$  Page 8  $P4QB$   $P31/33_S_MIDI Data.p65$   $P5J/PPC$ 

## **Volumen de canal** ★

Formato

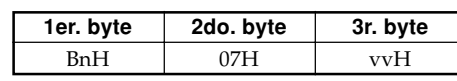

- n ....... Número de canal de voz = 0H a FH (canal 1 al canal 16).
- vv .... Volumen = 00H a 7FH

### **Efecto panorámico** ★

## Formato

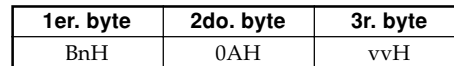

- n ....... Número de canal de voz = 0H a FH (canal 1 al canal 16).
- vv .... Efecto panorámico = 00H (izquierdo) a 40H (centro) a 7FH (derecho).

## **Controlador de expresión** ★

Formato

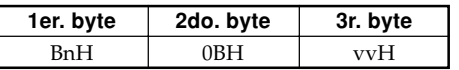

n ....... Número de canal de voz = 0H a FH (canal 1 al canal 16).

vv .... Expresión = 00H a 7FH.

## **Retención 1 (Pedal amortiguador)**

Formato

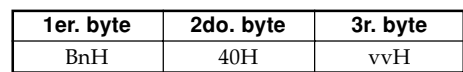

Reconocimiento

- n ....... Número de canal de voz = 0H a FH (canal 1 al canal 16).
- vv .... Retención 1 = 00H a 7FH (00H a 3FH:OFF, 40H a 7FH:ON).

Envío

- n ....... Número de canal de voz = 0H a FH (canal 1 al canal 16).
- vv .... Retención 1 = 00H,7FH (00H:OFF, 7FH:ON).

## **Portamento** ★

Formato

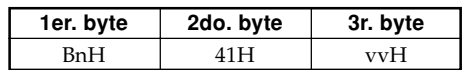

Reconocimiento

- n ....... Número de canal de voz = 0H a FH (canal 1 al canal 16).
- vv .... Portamento = 00H a 7FH (00H a 3FH:OFF, 40H a 7FH:ON).

427в. е. отзывают произведения с произведения с произведения с произведения с произведения  $A$  -  $9$ 

## **Sostenuto**

Formato

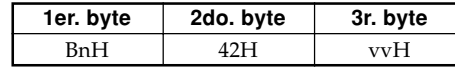

Reconocimiento

- n ....... Número de canal de voz = 0H a FH (canal 1 al canal 16).
- vv .... Sostenuto = 00H a 7FH (00H a 3FH:OFF, 40H a 7FH:ON).

Envío

- n ....... Número de canal de voz = 0H a FH (canal 1 al canal 16).
- vv .... Sostenuto = 00H,7FH (00H:OFF, 7FH:ON).

## **Suave**

#### Formato

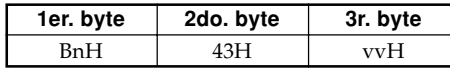

#### Reconocimiento

- n ....... Número de canal de voz = 0H a FH (canal 1 al canal 16).
- vv .... Suave = 00H a 7FH (00H a 3FH:OFF, 40H a 7FH:ON).

## Envío

- n ....... Número de canal de voz = 0H a FH (canal 1 al canal 16).
- vv .... Suave = 00H,7FH (00H:OFF, 7FH:ON).

## **Resonancia** ★

## Formato

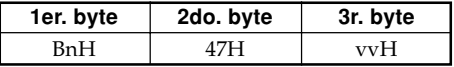

n ....... Número de canal de voz = 0H a FH (canal 1 al ca-

vv .... Filtro de resonancia TVF = 00H a 7FH.

## **Tiempo de liberación** ★

nal 16).

#### Formato

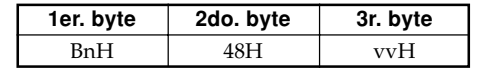

n ....... Número de canal de voz = 0H a FH (canal 1 al canal 16).

vv .... Tiempo de liberación AMP = 00H a 7FH.

## **Tiempo de ataque** ★

Formato

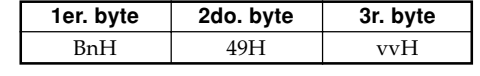

n ....... Número de canal de voz = 0H a FH (canal 1 al canal 16).

vv .... Tiempo de ataque de AMP = 00H a 7FH.

AP31/33\_S\_MIDI Data.p65 Page 9 Page 9 03.10.22, 4:12 PM Adobe PageMaker 6.5J/PPC

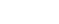

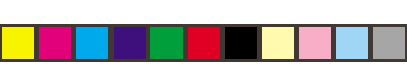

 $\sum$ 

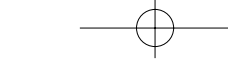

## **Brillo** ★

Formato

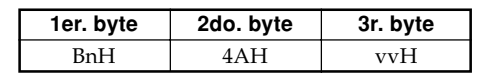

n ....... Número de canal de voz = 0H a FH (canal 1 al canal 16).

vv .... Frecuencia de corte de filtro = 00H a 7FH.

## **Control de portamento** ★

Formato

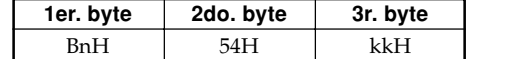

n ....... Número de canal de voz = 0H a FH (canal 1 al ca-

nal 16). kk .... Número de nota de fuente = 00H a 7FH.

## **Profundidad de efecto 1 (Nivel de envío de reverberación)**

Formato

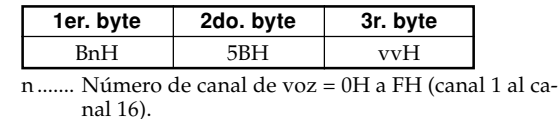

vv .... Nivel de envío de reverberación = 00H a 7FH.

### **Profundidad de efecto 3 (Nivel de envío de coro)** Formato

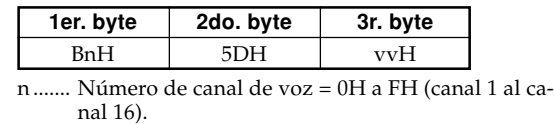

vv .... Nivel de envío de coro = 00H a 7FH.

#### **NRPN (Números de parámetros sin registrar)** ★

Con el instrumento, los NRPN son definidos como parámetros de edición de sonido y parámetros de barra de arrastre. Los MSB y LSB de un NRPN especifican el parámetro que está siendo controlado, mientras el valor del parámetro especificado se ajusta de acuerdo con el ingreso de dato subsiguiente. La tabla siguiente muestra la relación entre los parámetros y

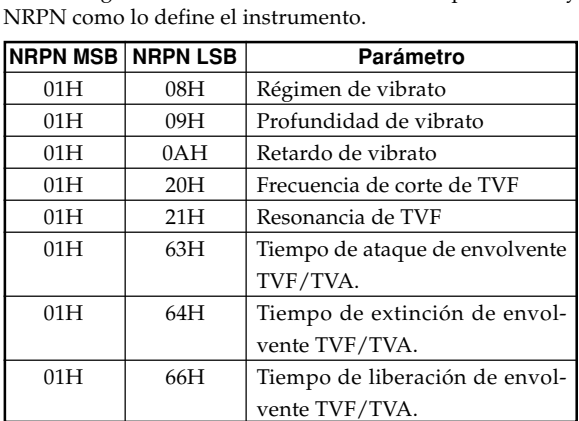

## A-10

Para la gama de valores de ingreso de datos y otros detalles vea "Regimen de vibrato" a "Tiempo de liberacion de envolvente de TVF/TVA".

#### Formato

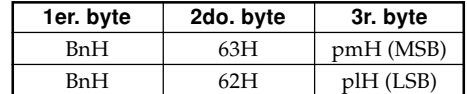

n ....... Número de canal de voz = 0H a FH (canal 1 al canal 16).

pm ... MSB de NRPN. pl ..... LSB de NRPN.

Reconocimiento

- Los mensajes NRPN no definidos por el instrumento también pueden ser recibidos, pero los valores de ingreso de datos subsiguientes después de los mensajes NRPN sin definir son ignorados.
- Después que se reciben los NRPN MSB y LSB y se realizan los ajustes de parámetros de control aplicable, el valor se ajusta por la recepción del MSB del ingreso de datos subsiguientes. El ingreso de datos LSB es ignorado.

#### **Régimen de vibrato**

NRPN MSB = 01H NRPN LSB = 08H MSB de ingreso de datos = mmH

mm .. Régimen de vibrato = 00H a 40H a 7FH (-64 a 0 a +63).

#### Reconocimiento

Cuando el instrumento recibe este mensaje, el valor de régimen de vibrato para el sonido es cambiado al valor de régimen de vibrato que corresponde al MSB de ingreso de datos del mensaje recibido. No hay cambio cuando el valor de MSB de ingreso de datos es 40H(0).

## **Profundidad de vibrato**

NRPN MSB = 01H NRPN LSB = 09H MSB de ingreso de datos = mmH

mm .. Profundidad de vibrato = 00H a 40H a 7FH (-64 a 0  $a + 63$ ).

#### Reconocimiento

Cuando el instrumento recibe este mensaje, el valor de profundidad de vibrato para el sonido es cambiado al valor que corresponde al MSB de ingreso de datos del mensaje recibido. No hay cambio cuando el valor de MSB de ingreso de datos es 40H(0).

#### **Extinción de vibrato**

 $NRPN MSB = 01H$ NRPN LSB = 0AH

MSB de ingreso de datos = mmH

mm .. Extinción de vibrato = 00H a 40H a 7FH (-64 a 0 a +63).

427B-E-074B

AP31/33\_S\_MIDI Data.p65 Page 10 Page 10 03.10.22, 4:12 PM Adobe PageMaker 6.5J/PPC

#### Reconocimiento

Cuando el instrumento recibe este mensaje, el valor de extinción de vibrato preajustado para el sonido es cambiado al valor que corresponde al MSB de ingreso de datos del mensaje recibido. No hay cambio cuando el valor de MSB de ingreso de datos es 40H(0).

#### **Frecuencia de corte de filtro**

NRPN MSB = 01H

NRPN LSB = 20H MSB de ingreso de datos = mmH

mm .. Frecuencia de corte = 00H a 40H a 7FH (-64 a 0 a  $+63$ ).

#### Reconocimiento

Cuando el instrumento recibe este mensaje, el valor de frecuencia de corte de filtro para el sonido es cambiado al valor que corresponde al MSB de ingreso de datos del mensaje recibido. No hay cambio cuando el valor de MSB de ingreso de datos es 40H(0).

## **Filtro de resonancia**

NRPN MSB = 01H NRPN LSB = 21H MSB de ingreso de datos = mmH

mm .. Filtro de resonancia = 00H a 40H a 7FH (-64 a 0 a +63).

#### Reconocimiento

Cuando el instrumento recibe este mensaje, el valor de resonancia de filtro preajustado para el sonido es cambiado al valor que corresponde al MSB de ingreso de datos del mensaje recibido. No hay cambio cuando el valor de MSB de ingreso de datos es 40H(0).

#### **Tiempo de ataque de envolvente de AMP/Filtro**

NRPN MSB = 01H NRPN LSB = 63H MSB de ingreso de datos = mmH

mm .. Tiempo de ataque de envolvente de AMP/Filtro = 00H a 40H a 7FH (-64 a 0 a +63).

Reconocimiento

Cuando el instrumento recibe este mensaje, el valor del tiempo de ataque de envolvente AMP/Filtro para el sonido es cambiado al valor que corresponde al MSB de ingreso de datos del mensaje recibido. No hay cambio cuando el valor de MSB de ingreso de datos es 40H(0).

## **Tiempo de extinción de envolvente de AMP/Filtro**

NRPN MSB = 01H NRPN LSB = 64H

MSB de ingreso de datos = mmH

mm .. Tiempo de extinción de envolvente de AMP/Filtro  $= 00H$  a 40H a 7FH (-64 a 0 a +63).

## Reconocimiento

Cuando el instrumento recibe este mensaje, el valor del tiempo de extinción de envolvente de AMP/Filtro para el sonido es cambiado al valor que corresponde al MSB de ingreso de datos del mensaje recibido. No hay cambio cuando el valor de MSB de ingreso de datos es 40H(0).

 $\sum$ 

## **Tiempo de liberación de envolvente de AMP/Filtro**

NRPN MSB = 01H

NRPN LSB = 66H MSB de ingreso de datos = mmH

mm .. Tiempo de liberación de envolvente de AMP/Filtro  $= 00H$  a 40H a 7FH (-64 a 0 a +63).

#### Reconocimiento

Cuando el instrumento recibe este mensaje, el valor del tiempo de liberación de envolvente de AMP/Filtro para el sonido es cambiado al valor que corresponde al MSB de ingreso de datos del mensaje recibido. No hay cambio cuando el valor de MSB de ingreso de datos es 40H(0).

## **RPN (Números de parámetros registrados)**

En el instrumento, los RPN son definidos como ajustes para los parámetros siguientes.

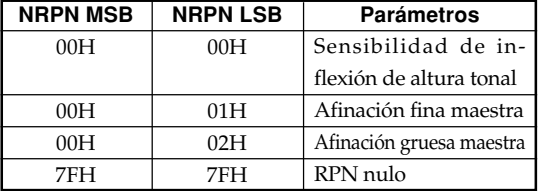

Los MSB y LSB de un RPN especifican el parámetro que está siendo controlado, mientras el valor de parámetro especificado se ajusta de acuerdo con el MSB del ingreso de datos subsiguientes.

Para la gama de valores MSB y otros detalles vea "Sensibilidad de inflexión de altura tonal" al "RPN nulo".

## Formato

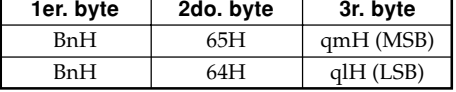

n ....... Número de canal de voz = 0H a FH (canal 1 al canal 16).

pm ... MSB de RPN.

pl ..... LSB de RPN.

### Reconocimiento

- Los mensajes RPN no definidos por el instrumento también pueden ser recibidos, pero los valores de ingreso de datos subsiguientes después de los mensajes RPN sin definir son ignorados.
- Después que se reciben los MSB y LSB de un RPN y se realizan los ajustes de parámetros de control aplicable, el valor se ajusta mediante la recepción del MSB del ingreso de datos subsiguientes. El ingreso de datos LSB es ignorado.

## A-11

427B-E-075B

AP31/33\_S\_MIDI Data.p65 Page 11 Page 11 Page 11 03.10.22, 4:12 PM Adobe PageMaker 6.5J/PPC

#### Envío

Un RPN es enviado siempre que una operación cambia el parámetro asignado al RPN.

#### **Sensibilidad de inflexión de altura tonal** ★

NRPN MSB = 00H NRPN LSB = 00H MSB de ingreso de datos = mmH

mm .. Sensibilidad de inflexión de altura tonal = 00H a 18H (0 a 24 semitonos).

#### Reconocimiento

El LSB de ingreso de datos es siempre ignorado.

## **Afinación fina maestra**

RPN MSB = 00H  $RPN$  LSB = 01H MSB de ingreso de datos = mmH LSB de ingreso de datos = 11H

mm ll ... Afinación fina maestra = 00 00H a 40H 00H a 7FH 7FH (-100 a 0 a +99,99 centésimas).

## **Afinación gruesa maestra**

 $RPN MSB = 00H$  $RPN$  LSB = 02H MSB de ingreso de datos = mmH

mm ... Afinación fina maestra = 28H a 40H a 58H (-24 a 0 a +24 semitonos).

#### Reconocimiento

El LSB de ingreso de datos siempre es ignorado.

#### **RPN nulo**

 $\mathsf{RPN}$  MSB = 7FH RPN LSB = 7FH

#### Reconocimiento

Una vez que se envía un RPN nulo, todos los MSB y LSB de ingreso de datos recibidos son ignorados, hasta que se reciba otro mensaje RPN diferente a RPN nulo o un mensaje NRPN.

## **Cambio de programa**

#### Formato

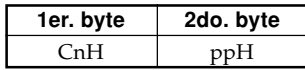

pp .... Número de programa = 00H a 7FH

Envío

Los mensaje de cambio de programa son enviados cuando selecciona un sonido en el instrumento.

## **Cambio de inflexión de altura tonal** ★

Formato

1er. byte 2do. byte 3r. byte EnH llH mmH

## A-12

n ....<br>Número de canal de voz = 0H a FH (canal 1 al canal 16).

- ll....... LSB de cambio de inflexión de altura tonal = 00H a 7FH.
- mm .. MSB de cambio de inflexión de altura tonal = 00H a 7FH.

#### Reconocimiento

- El valor 11H mmH es 00H 00H en la altura tonal más baja, 00H 40H en la altura tonal media y 7FH 7FH en la altura tonal más alta.
- Para formar un valor de 14 bit para hacer que el mensaje de cambio de altura tonal sea reconocido por el instrumento, tiene que ajustar LSB y MSB juntos.

## **Mensaje de modo de canal**

## **Todos los sonidos desactivados** ★

Formato

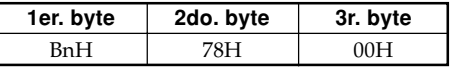

n ....... Número de canal de voz = 0H a FH (canal 1 al canal 16).

```
Reconocimiento
```
La recepción de este mensaje silencia inmediatamente todos los sonidos que se ejecutan sobre los canales MIDI.

## **Controlador de reposición completa** ★

#### Formato

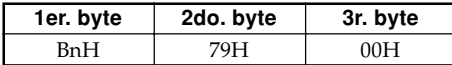

n ....... Número de canal de voz = 0H a FH (canal 1 al canal 16).

#### Reconocimiento

La recepción del mensaje del controlador de reposición completa ocasiona que los controladores siguientes se reposicionen.

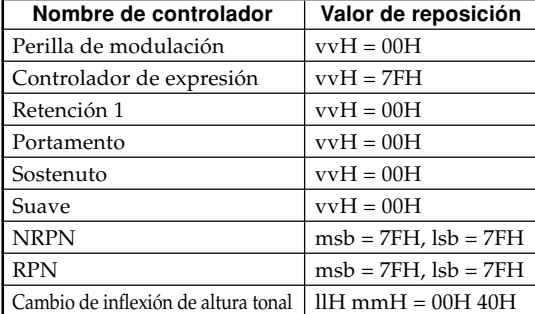

#### 427B-E-076B

AP31/33\_S\_MIDI Data.p65 Page 12 Page 12 03.10.22, 4:12 PM Adobe PageMaker 6.5J/PPC

## **Desactivación de nota completa**

Formato

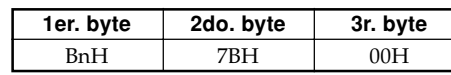

n ....... Número de canal de voz = 0H a FH (canal 1 al canal 16).

Reconocimiento

La recepción del mensaje de desactivación de nota completa silencia todos los sonidos que están siendo reproducidos por los datos recibidos sobre los canales MIDI (desactivación de nota).

Si retención 1 o sostenuto es activado cuando se recibe el mensaje de desactivación de nota completa, las notas son sostenidas de acuerdo con la operación de pedal correspondiente.

Envío

Este mensaje es enviado cuando se presiona el botón CONTROL y caundo se para la reproducción de la memoria.

#### **Desactivación de modo Omni** ★

Formato

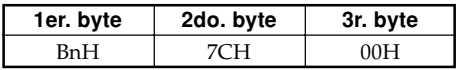

n ....... Número de canal de voz = 0H a FH (canal 1 al canal 16).

#### Reconocimiento

La recepción del mensaje de activación de modo Omni no activa el modo Omni del instrumento. La recepción de un mensaje de activación del modo Omni es tratado como un mensaje de desactivación de nota completa.

#### **Activación del modo Omni** ★

Formato

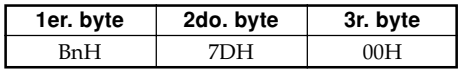

n ....... Número de canal de voz = 0H a FH (canal 1 al canal 16).

#### Reconocimiento

La recepción del mensaje de activación de modo Omni no activa el modo Omni del instrumento. La recepción de un mensaje de activación del modo Omni es tratado como un mensaje de desactivación de nota completa.

#### **Activación de modo monofónico** ★

Formato

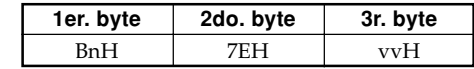

## 427B-E-077A

... Número de canal de voz = 0H a FH (canal 1 al canal 16).

 $\sum$ 

vv .... Número de canales del modo monofónico = 00H a 10H.

#### Reconocimiento

La recepción de un mensaje de activación de modo monofónico no activa el modo monofónico del instrumento. La recepción de un mensaje de activación del modo monofónico es tratado como un mensaje de desactivación de sonido completo.

## **Activación de modo polifónico** ★

Formato

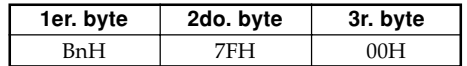

n ....... Número de canal de voz = 0H a FH (canal 1 al canal 16).

#### Recepción

La recepción de un mensaje de activación de modo polifónico por el instrumento ajusta el canal n al modo 3, y es procesado como si se estuviera recibiendo un mensaje de desactivación de sonido completo y mensaje de desactivación de nota completa.

## **Mensajes de sistema**

## **Mensaje exclusivo de sistema universal**

## **Activación del sistema GM** ★

Formato

F0H 7EH 7FH 09H 01H F7H

## Este mensaje no puede ser enviado.

#### **Tipo de reverberación**

Formato

Envío

F0 7F 7F 04 05 01 01 01 01 01 00 vv F7

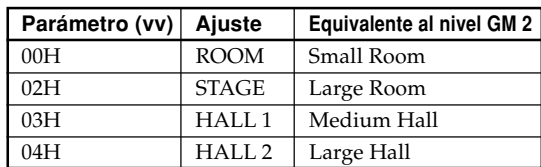

#### **Tipo de coro**

#### Formato

F0 7F 7F 04 05 01 01 01 01 02 00 vv F7

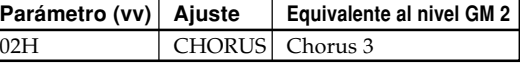

## A-13

AP31/33\_S\_MIDI Data.p65 Page 13 Page 13 Degree 203.10.22, 4:12 PM Adobe PageMaker 6.5J/PPC

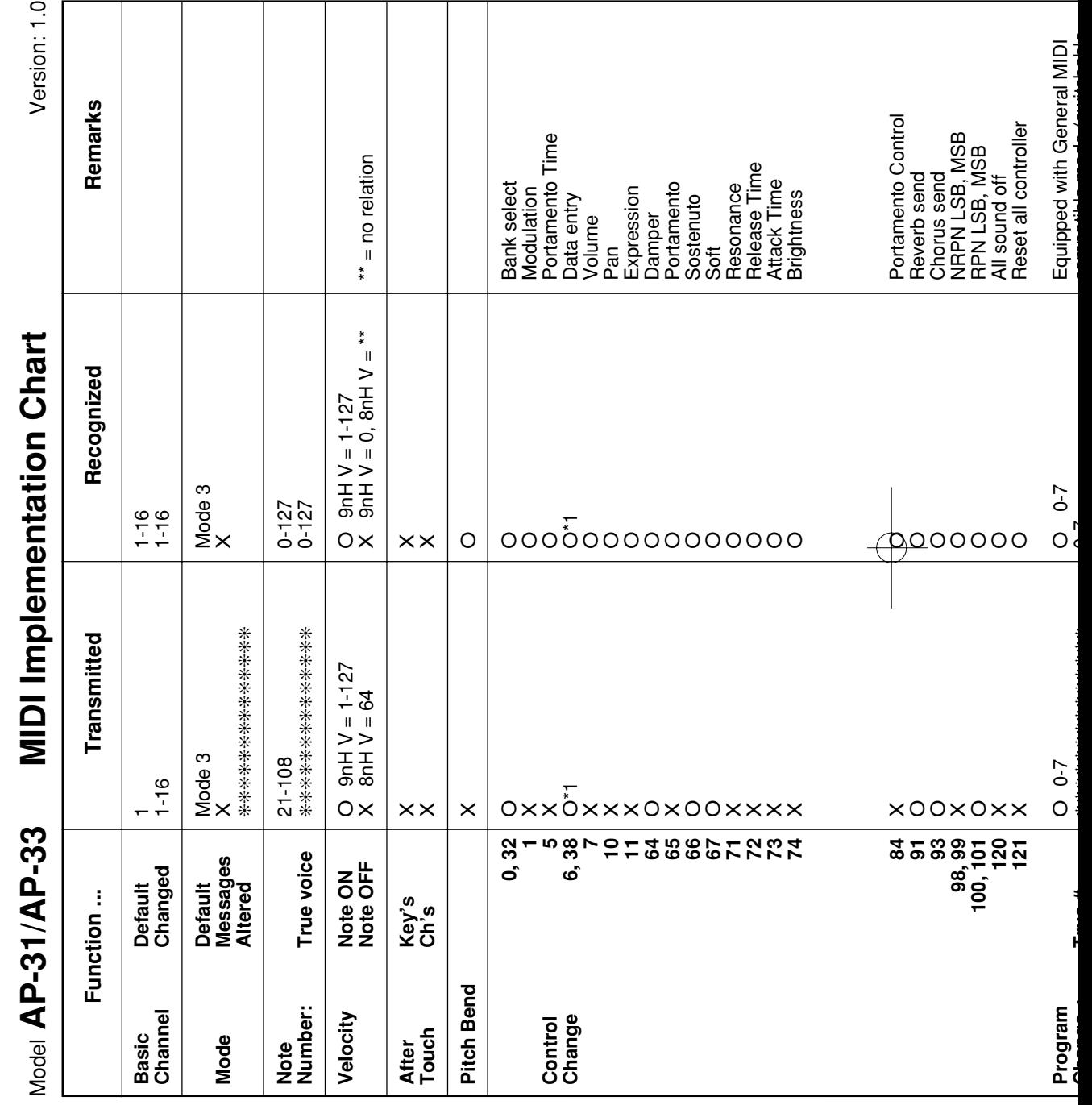

427B-E-078B

AP31/33\_ES\_MIDI Chart.p65 Page 2 03.10.7, 11:00 AM Adobe PageMaker 6.5J/PPC

 $\overline{\phantom{a}}$ 

 $\begin{picture}(180,10) \put(0,0){\vector(1,0){100}} \put(10,0){\vector(1,0){100}} \put(10,0){\vector(1,0){100}} \put(10,0){\vector(1,0){100}} \put(10,0){\vector(1,0){100}} \put(10,0){\vector(1,0){100}} \put(10,0){\vector(1,0){100}} \put(10,0){\vector(1,0){100}} \put(10,0){\vector(1,0){100}} \put(10,0){\vector(1,0){100}} \put(10,0){\vector(1,0){100}}$ 

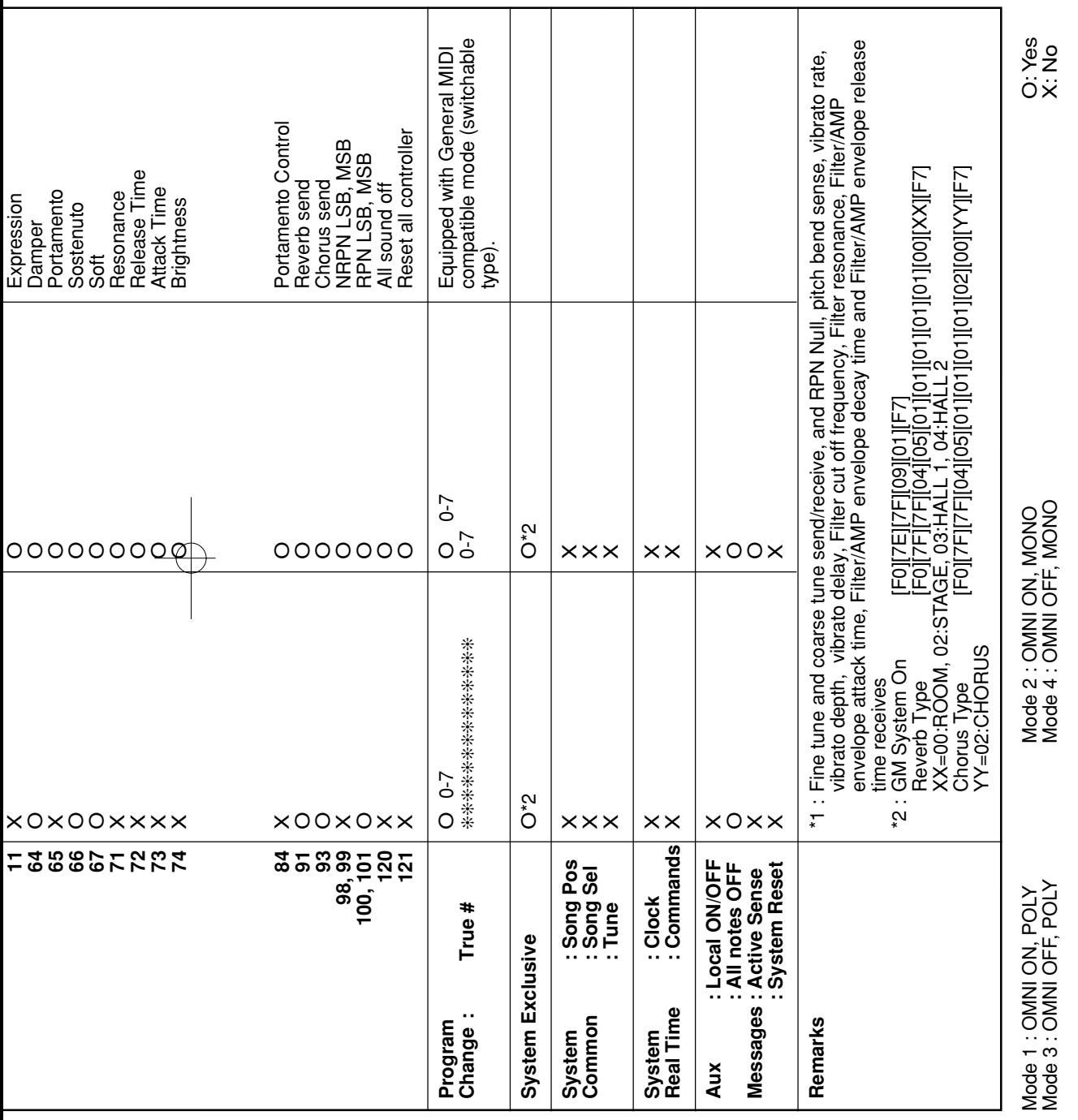

427B-E-079B

 $\begin{picture}(180,10) \put(0,0){\vector(1,0){100}} \put(10,0){\vector(1,0){100}} \put(10,0){\vector(1,0){100}} \put(10,0){\vector(1,0){100}} \put(10,0){\vector(1,0){100}} \put(10,0){\vector(1,0){100}} \put(10,0){\vector(1,0){100}} \put(10,0){\vector(1,0){100}} \put(10,0){\vector(1,0){100}} \put(10,0){\vector(1,0){100}} \put(10,0){\vector(1,0){100}}$ 

AP31/33\_ES\_MIDI Chart.p65 Page 3 03.10.7, 11:00 AM Adobe PageMaker 6.5J/PPC

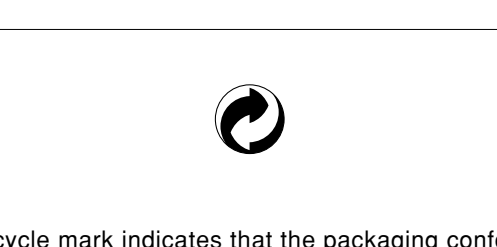

This recycle mark indicates that the packaging conforms to the environmental protection legislation in Germany. Esta marca de reciclaje indica que el empaquetado conforma a la legislación de protección ambiental en Alemania.

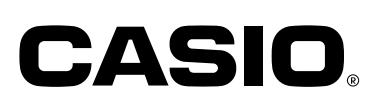

**CASIO COMPUTER CO.,LTD.** 6-2, Hon-machi 1-chome Shibuya-ku, Tokyo 151-8543, Japan

a se por

٦

P | MA0302-B Printed in China AP31/33-ES-1

AP31/33\_ES\_cover.p65 Page 5 Page 5 03.10.7, 11:00 AM Adobe PageMaker 6.5J/PPC

Free Manuals Download Website [http://myh66.com](http://myh66.com/) [http://usermanuals.us](http://usermanuals.us/) [http://www.somanuals.com](http://www.somanuals.com/) [http://www.4manuals.cc](http://www.4manuals.cc/) [http://www.manual-lib.com](http://www.manual-lib.com/) [http://www.404manual.com](http://www.404manual.com/) [http://www.luxmanual.com](http://www.luxmanual.com/) [http://aubethermostatmanual.com](http://aubethermostatmanual.com/) Golf course search by state [http://golfingnear.com](http://www.golfingnear.com/)

Email search by domain

[http://emailbydomain.com](http://emailbydomain.com/) Auto manuals search

[http://auto.somanuals.com](http://auto.somanuals.com/) TV manuals search

[http://tv.somanuals.com](http://tv.somanuals.com/)